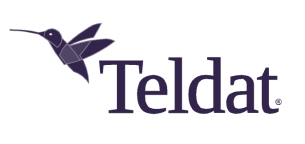

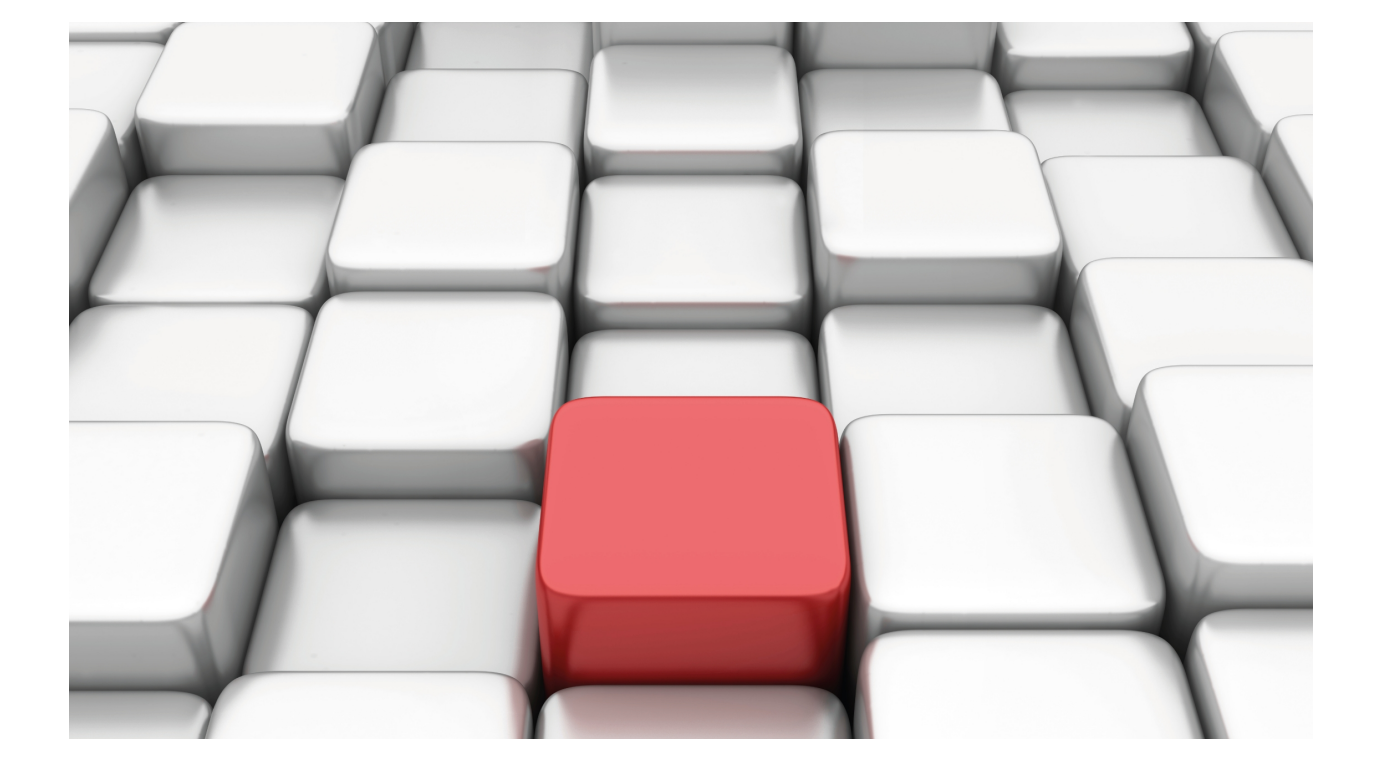

OSPF Protocol

Teldat Dm714-I

Copyright© Version 11.04 Teldat SA

# **Legal Notice**

Warranty

This publication is subject to change.

Teldat offers no warranty whatsoever for information contained in this manual.

Teldat is not liable for any direct, indirect, collateral, consequential or any other damage connected to the delivery, supply or use of this manual.

# **Table of Contents**

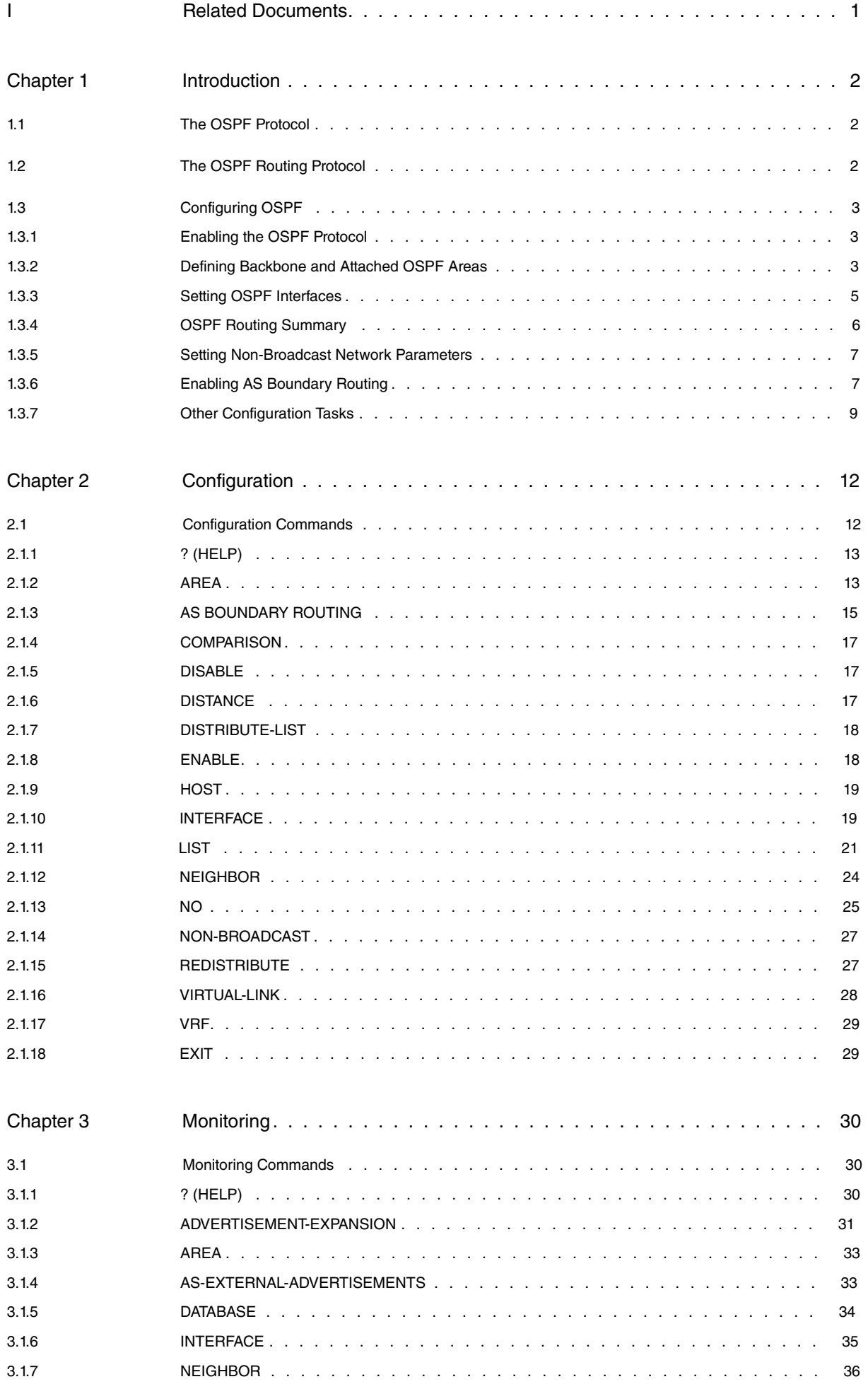

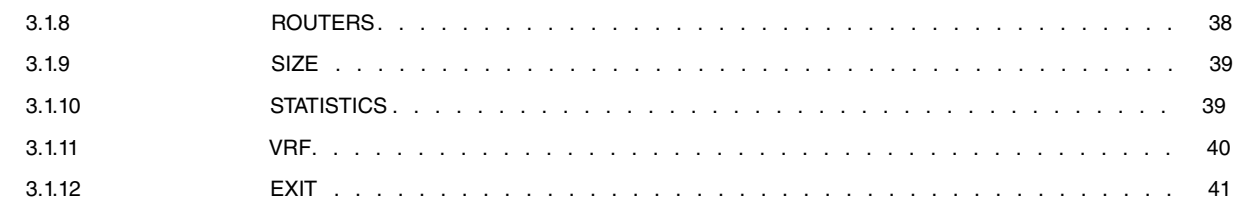

# <span id="page-4-0"></span>**I Related Documents**

Teldat Dm764-I Route Mapping

# <span id="page-5-1"></span><span id="page-5-0"></span>**Chapter 1 Introduction**

# **1.1 The OSPF Protocol**

This chapter describes how to use the Open Shortest Path First (OSPF) protocol, which is an interior gateway protocol (IGP). The Teldat router supports three different IGPs to build the IP routing table, including the I-BGP protocol, the Open Shortest Path First (OSPF) protocol, and the RIP protocol.

OSPF is based on link-state technology or the shortest-path first (SPF) algorithm. RIP is based on the Bellman-Ford or distance-vector algorithm. The information is divided into the following sections:

- The OSPF Routing Protocol.
- Configuring the OSPF Protocol.
- OSPF Configuration Commands.
- OSPF Monitoring Commands.

Routers that use a common routing protocol form an autonomous system (AS). This common routing protocol is called an interior gateway protocol (IGP). IGPs dynamically detect network reachability and routing information within an AS and use this information to build the IP routing table. IGPs can also import external routing information into the AS.

Teldat routers can run the I-BGP, OSPF and RIP protocols simultaneously.

Protocols are assigned a preference value or administrative distance, with a lower value indicating a favored route. The table below contains the default administrative distance values for each route:

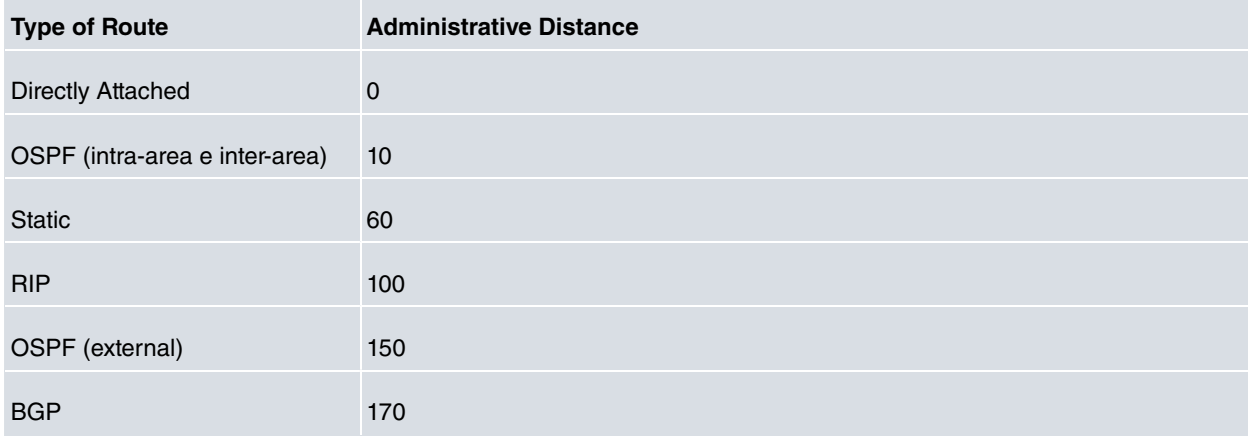

# <span id="page-5-2"></span>**1.2 The OSPF Routing Protocol**

Teldat routers support a complete implementation of the OSPF routing protocol, as specified in RFC 1247 (Version 2). This version is incompatible with bridging routers that run OSPF version 1. Routers running both versions do not exchange OSPF information.

OSPF is a dynamic link state routing protocol that detects and learns the best routes to reachable destinations. OS-PF can quickly perceive changes in the topology of an AS and, after a short convergence period, calculate new routes. The OSPF protocol does not encapsulate IP packets, but forwards them based on the destination address.

OSPF is designed to provide services not available with RIP. OSPF features include the following:

- Least cost routing. Configures path costs based on any combination of network parameters. For example, bandwidth, delay, and cost.
- No limitations to the routing metric. While RIP restricts the routing metric to 16 hops, there is no such restriction with OSPF.
- Multipath routing. Uses multiple equal cost paths that connect the same points. You can then use these paths to balance loads and make a more efficient use of network bandwidth.
- Area routing. Decreases the resources (memory and network bandwidth) consumed by the protocol and provides an additional level of routing protection.
- Variable length subnet masks. Breaks an IP address into subnets of different sizes, thus preserving IP address space.

• Routing authentication. Provides additional routing security.

OSPF supports the following physical network types:

- Point-to-Point. Networks that use a communication line to join a single pair of routers. Default network type for interfaces such as PPP, HDLC and TNIP.
- Broadcast. Networks that support more than two attached routers and are capable of addressing a single physical message to all attached routers. Default network type for Ethernet and Token-Ring interfaces.
- Non-Broadcast. Networks that support more than two attached routers but have no broadcast capabilities (despite being able to emulate them through configuration). Default network type for X.25 interfaces.
- Point-to-Mpoint broadcast. Partially meshed networks with more than two routers, generally with a star topology setup. The network also supports or emulates broadcast traffic so you don't need to configure the neighbors.
- Point-to-Mpoint non-broadcast. Partially meshed networks with more than two routers. The traffic flow must pass through a central point. In addition, since the network does not support or emulate broadcast traffic, all neighbors must be configured. Default network type for Frame-Relay interfaces.

# <span id="page-6-0"></span>**1.3 Configuring OSPF**

Follow the steps below to get the OSPF protocol up and running. The coming sections describe each step in detail and include examples.

- (1) Enable the OSPF protocol.
- (2) Define OSPF areas attached to the router. If no OSPF areas are defined, a single backbone area is assumed.
- (3) Define the router's OSPF network interfaces. The cost of sending a packet from each interface must be configured, along with a collection of the OSPF operating parameters.
- (4) If the router connects to any non-broadcast networks, configure the non-broadcast network parameters. These consist of a list of the other OSPF routers that are connected to the non-broadcast network.
- (5) If you want the router to import routes learned from other routing protocols (RIP or statically configured routes), enable **AS boundary** routing. In addition, define whether routes are imported as Type 2 or Type 1 external routes. Routes imported from other dynamic routing protocols are specified through specific commands that enable or disable these imports per protocol or through the **redistribute** command.
- <span id="page-6-1"></span>(6) If you want to boot a neighboring router over a connected point-to-point interface, the neighbor's IP address must be configured. This is done by defining non-broadcast parameters for the point-to-point interface.

# **1.3.1 Enabling the OSPF Protocol**

Each router running the OSPF protocol has a database containing a map of the routing domain. This database is identical in all participating routers. From this database, the IP routing table is built by setting up a shortest-path tree in which the router serves as root. The routing domain refers to the AS that runs the OSPF protocol.

To enable the OSPF protocol, enter **enable ospf**:

Syntax:

OSPF config>enable ospf

#### Example:

```
OSPF config>enable ospf
OSPF config>
```
# **1.3.2 Defining Backbone and Attached OSPF Areas**

Defines the OSPF areas directly attached to the router. If no areas are defined, the router software assumes all networks directly attached to the router belong to the backbone area (area ID 0.0.0.0).

OSPF splits the AS into regions known as areas. OSPF areas are a collection of contiguous networks. An area's topology is hidden from other areas. Hiding information significantly reduces routing traffic and protects routing (carried out within an area) from outside influences.

A router has a separate database that contains the topology for each area it is attached to. Two routers belonging to the same area have identical topologies for said area.

OSPF areas are defined as address ranges. A single route is advertised outside of the area for each address range. For example, an OSPF area made up of all subnets belonging to class B network 128.185.0.0 would be defined as a single address range (i.e., address 128.185.0.0 with mask 255.255.0.0). Outside this area, the entire subnetted network would be advertised as a single route to network 128.185.0.0.

Every OSPF routing domain must have a backbone. Said backbone is a special OSPF area with an area ID equal to 0.0.0.0. Although the OSPF backbone must be contiguous, it is possible to define areas where the backbone is not physically contiguous (configuring a virtual link to maintain the backbone's connectivity). You can configure virtual links between any two backbone routers that have an interface to a common non-backbone area.

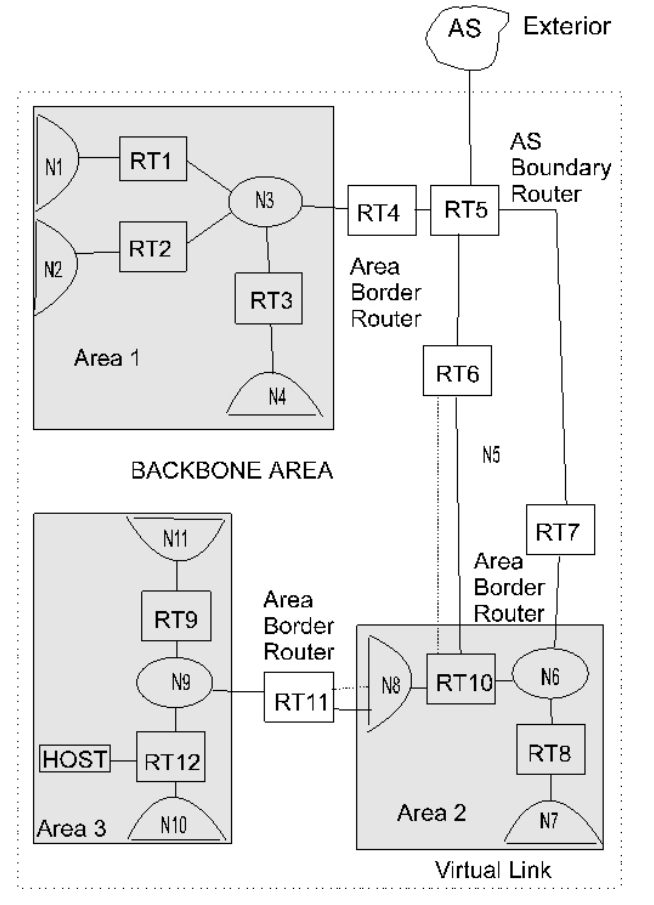

Fig. 1: **Backbone and Attached OSPF Areas**

The backbone is responsible for distributing inter-area routing information. A backbone area consists of any of the following:

- Routers belonging to Area 0.0.0.0 (Backbone routers).
- Networks belonging to Area 0.0.0.0 (Backbone networks, defined by such backbone routers).
- Hosts connected to said backbone networks.
- Configured virtual links.

To set the parameters for an OSPF area, run the **area** command and respond to the following prompts:

Syntax:

```
OSPF config>area
 <a.b.c.d> Area number
   default creates an area with defaults
    \langle c r \rangleauthentication enables authentication
    message-digest Enable MD5 authentication on the area
     \langle c r \ranglerange range
     <a.b.c.d> IP Address
       <a.b.c.d> IP Address Mask
        advertisement specifies a range to enable/disable advertisement
          <cr>
         no Negates a command or sets its defaults
          advertisement specifies a range to enable/disable advertisement
            <cr>
```

```
stub-area stub area
default creates a stub area with defaults
  \langle cr \ranglestub-cost default stub cost
  <1..65535> Stub default cost
    \langle c \rangleimport-summaries import summaries
   \langle c \rangleno
   stub-cost default stub cost
     \langle c \rangleimport-summaries import summaries
    \langle c \rangleno Negates a command or sets its defaults
 authentication disables authentication
   \langle c \ranglerange range
   <a.b.c.d> IP Address
     <a.b.c.d> IP Address Mask
       \langle cr \ranglestub-area stub area
   <cr>
```
#### Example:

```
OSPF config>area 0.0.0.1 default
OSPF config>
```
Area number: the OSPF area address. An OSPF area is a contiguous group of networks defined by a list of address ranges, each indicated by a combination of the IP address and an address mask. A network belongs to an area if its address is on the list.

Once the area number has been entered, a series of distinct options appears:

- default: creates an area with the default values: type 0 authentication, no area stub.
- authentication (type of authentication) security schema to be used in the area. Possible authentication types are: type 2, indicates a password to generate an encrypted signature; type 1, indicates a simple password; or 0, which indicates authentication exchange is unnecessary.
- no: negates a previously configured option or provides default values for the various parameters.
- range: adds a range of addresses to the OSPF area. In ospf inter-area routes, a single route is advertised for each range of addresses.
- stub-area (Stub area designation): configures the OSPF area as a stub area. In this case:

The area does not receive any AS external link advertisements, reducing the size of the area's OSPF database and decreasing memory usage for external routers in the stub area.

You cannot create a virtual link through a stub area.

You cannot configure a router within the stub area as an AS boundary router.

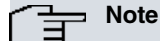

You cannot configure the backbone as a stub area. External routing in stub areas is based on a default route. Each area border router attached to a stub area generates a default route for this purpose. Default route cost is configurable through the **area** command.

## <span id="page-8-0"></span>**1.3.3 Setting OSPF Interfaces**

Run **interface** to engage a particular router interface in OSPF and to configure OSPF interface-specific parameters.

Within the OSPF router category, two particular types stand out: area border routers and AS boundary routers.

- Area Border Router. Router attached to multiple areas, which runs multiple copies of the basic algorithm, one copy per attached area (and an additional copy for the backbone if configured). Area border routers summarize the topology information of their attached areas and distribute said information into the backbone area. The backbone then forwards this to other areas.
- AS Boundary Router. Router that exchanges information with routers from other ASs. These routers import information to the OSPF network in AS external link advertisements.

# <span id="page-9-0"></span>**1.3.4 OSPF Routing Summary**

When a router is initialized, it uses the Hello Protocol to send hello packets to its neighbors. They, in turn, send their packets to the router. On broadcast and point-to-point networks, the router dynamically detects its neighboring routers by sending its Hello packets to the multicast address ALLSPFRouters; on non-broadcast networks, you must configure information to help the router discover its neighbors. On all multi-access networks (broadcast and nonbroadcast), the Hello Protocol also elects a designated router for the network.

The router then attempts to form adjacencies with its neighbors to synchronize their topological databases. Adjacencies control the distribution (sending and receiving) of the routing protocol packets as well as the distribution of the topological database updates. On a multi-access network, the designated router determines which router becomes adjacent.

A router periodically advertises its status or link state to its adjacencies. Link state advertisements flood throughout an area ensuring all routers have exactly the same topological database. This database is a collection of the link state advertisements received from each router belonging to an area. From the information in this database, each router can calculate a shortest-path tree designating itself as the root. The shortest-path tree then generates the routing table.

## **1.3.4.1 Designated Router**

Every multi-access network has a designated router that performs two main functions: it generates network link advertisements and it becomes adjacent to all other routers on the network.

When a designated router generates network link advertisements, it lists all the routers (including itself) currently connected to the network. The link ID for this advertisement is the IP interface address of the designated router. By using the subnet/network mask, the designated router obtains the IP network number.

The designated router becomes adjacent to all other routers and is tasked with synchronizing the link state databases on the broadcast network.

The Hello Protocol uses the Rtr Pri field of the Hello packet to determine router priority and select the designated router.

When a router's interface first becomes functional, it checks whether the network has a designated router. If it does, it accepts that designated router regardless of the router's priority. If it doesn't, the router declares itself the designated router. If two routers declare themselves to be the designated router simultaneously, the router with the highest router priority (Rtr Pri) becomes the designated router. If the routers have the same router priority, the one with the higher router ID is selected.

Once the designated router is chosen, it becomes the endpoint for many adjacencies. On a broadcast network, it optimizes the flooding procedure by allowing the designated route to multicast its Link State Update packets to the address ALLSPFRouters rather than sending separate packets over each adjacency.

To set the OSPF parameters for the router's network interfaces, run the **interface** command.

Enter the IP address for each router interface. The following parameters must be configured with the **same value** on all routers connected to a common network segment:

- Hello interval.
- Dead router interval.
- Authentication key (if type 1 authentication (simple password) is used).

The **area** option configures the OSPF area the interface attaches to. In the following example, let's assume the interface address mask is 255.255.255.0 (meaning the interface connects to subnet 128.185.138.0 of network 128.185.0.0). All other OSPF routers connected to subnet 128.185.138.0 must also have their hello interval set to 20, their dead router interval set to 50, and their interface authentication key set to xyz\_q.

#### Example:

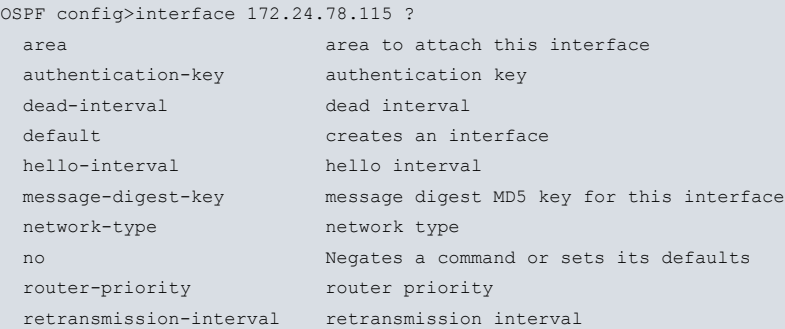

```
tos0-cost tos 0 cost
  transmission-delay transmission delay
OSPF config>interface 172.24.78.115 he
OSPF config>interface 172.24.78.115 hello-interval 20
OSPF config>interface 172.24.78.115 ded
OSPF config>interface 172.24.78.115 dea
OSPF config>interface 172.24.78.115 dead-interval 50
OSPF config>interface 172.24.78.115 a
OSPF config>interface 172.24.78.115 au
OSPF config>interface 172.24.78.115 authentication-key ?
 <word> Authentication Key
OSPF config>interface 172.24.78.115 authentication-key xyz_q ?
 \langle c \rangleOSPF config>interface 172.24.78.115 authentication-key xyz_q
OSPF config>
```
## <span id="page-10-0"></span>**1.3.5 Setting Non-Broadcast Network Parameters**

If the router is connected to a non-broadcast, multi-access network (such as an X.25 PDN), configure the parameters below to help the router discover its OSPF neighbors. This configuration is only necessary if the router can be selected as the designated router for the non-broadcast network.

First, configure the OSPF poll interval with the following command:

#### Example:

```
OSPF config>non-broadcast ?
<a.b.c.d> Interface IP address
OSPF config>non-broadcast 172.24.78.115 ?
<1s..18h12m15s> Poll Interval
OSPF config>non-broadcast 172.24.78.115 30s ?
\langle cr \rangleOSPF config>non-broadcast 172.24.78.115 30s
OSPF config>
```
Subsequently, configure the IP addresses for all other OSPF routers connected to the non-broadcast network. For each router configured, specify its eligibility to become the designated router.

Example:

```
OSPF config>neighbor ?
 <a.b.c.d> Interface IP address
 <interface> Interface ID
OSPF config>neighbor 172.24.78.115 ?
 <a.b.c.d> IP Address of Neighbor
OSPF config>neighbor 172.24.78.115 172.24.78.116 ?
 yes That router can become Designated Router on this net
 no That router can not become Designated Router on this net
OSPF config>neighbor 172.24.78.115 172.24.78.116 no ?
 <cr>
OSPF config>neighbor 172.24.78.115 172.24.78.116 no
OSPF config>
```
# <span id="page-10-1"></span>**1.3.6 Enabling AS Boundary Routing**

To import routes learned from other protocols (BGP, RIP and statically configured information) into the OSPF domain, enable **AS boundary routing**. This is mandatory even if the only route you want to import is the default route (destination 0.0.0.0).

When enabling AS boundary routing, you are asked what external routes you want to import. You can choose to import (or not) routes belonging to several categories by running the **import** subcommand (from the **AS-boundary-routing** command) or the **redistribute** command. The categories are as follows:

- RIP routes.
- BGP Routes.
- Static routes.
- Direct routes.
- Default route.

For example, you can choose to import direct routes (away from the OSPF interface configuration), but not BGP, RIP nor static routes. The cost of all routes imported is equal to their routing table cost. They are all imported as either type 1 or type 2 external routes, depending on the routing protocol comparison.

In addition to the above-mentioned external categories, you can also configure whether or not to import subnet routes into the OSPF domain. This configuration item defaults to OFF (subnets not imported).

The metric type used when importing routes determines how the imported cost is viewed by the OSPF domain. When comparing two type 2 metrics, only the external cost is considered when picking the best route. When comparing two type 1 metrics, the external and internal costs of the route are combined before making the comparison.

Use this command to also enable default route generation with a specified type, cost and next hop.

**AS-boundary-routing** syntax is as follows:

#### Example:

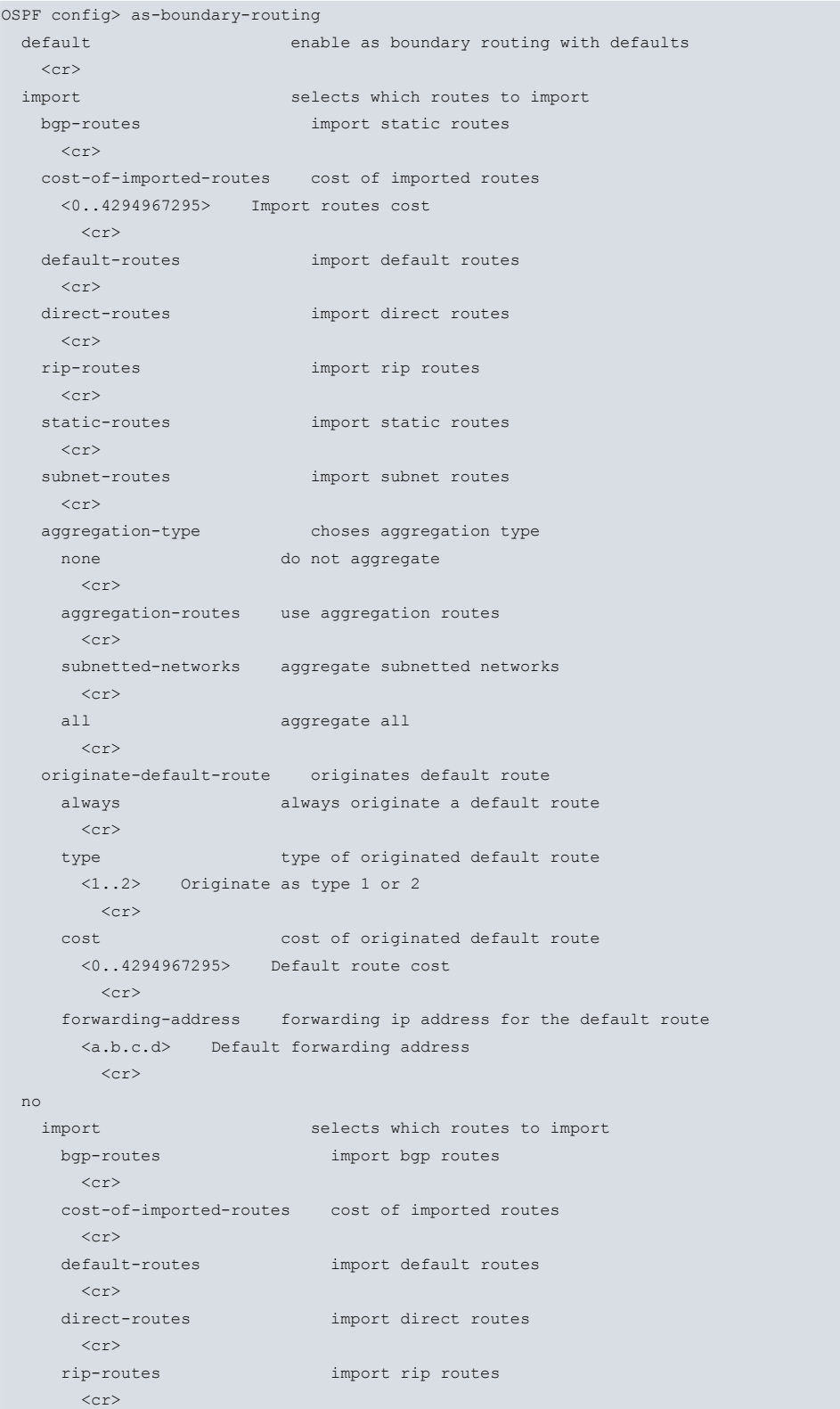

```
static-routes import static routes
   \langle c \ranglesubnet-routes import subnet routes
   \langle c \rangleaggregation-type choses aggregation type
 \langle cr \rangleoriginate-default-route originates default route
 always always originate a default route
  <cr>
 type type of originated default route
   \langle c r \ranglecost cost of originated default route
   \langle c \rangleforwarding-address forwarding ip address for the default route
   \langle c r \rangle
```
<span id="page-12-0"></span>Further details on the various configuration options are given in the chapter on configuration.

# **1.3.7 Other Configuration Tasks**

## **1.3.7.1 Setting OSPF Router IDS**

Every router in an OSPF routing domain must be assigned a 32-bit router-ID. The current OSPF implementation sets the OSPF router-ID to be the address of the first OSPF interface appearing in the router's configuration.

The OSPF router-ID can also be explicitly set by the **router-id** command from the IP menu. The router-ID must still be one of the router's IP interface addresses.

# **1.3.7.2 Setting Virtual Links**

To maintain backbone connectivity, all your backbone routers must be interconnected either by permanent or virtual links. Virtual links may be configured between any two area border routers sharing a common non-backbone and non-stub area. Virtual links are considered to be separate router interfaces connecting to the backbone area. Many interface parameters need specifying when configuring a virtual link.

The example below illustrates the configuration of a virtual link. Virtual links must be configured in each of the link's two endpoints. Note: OSPF router IDs are entered in the same way as IP addresses.

Example:

```
OSPF config>area 0.0.0.0 default
OSPF config>virtual-link 172.24.78.116 0.0.0.1 ?
authentication-key authentication key
default creates a virtual link
 dead-interval dead interval
 hello-interval hello interval
no Negates a command or sets its defaults
retransmission-interval retransmission interval
transmission-delay transmission delay
OSPF config>virtual-link 172.24.78.116 0.0.0.1 default
OSPF config>
```
# **Note**

Prior to defining a virtual-link for a router, ensure that said router belongs to the backbone area  $(0.0.0.0)$ .

Further details on the various configuration options are given in the chapter on configuration.

## **1.3.7.3 Configuring for Routing Protocol Comparisons**

When using an additional routing protocol, or changing your routing protocol to OSPF, set the Routing Protocol Comparison. OSPF routing in an AS occurs on the following three levels: intra-area, Inter-area, and exterior.

Intra-area routing occurs when a packet's source and destination address reside in the same area (N1 and N2 in Area 1 for example). Information relating to other areas does not affect this type of routing.

Inter-area routing occurs when the packet's source and destination addresses reside in different areas of an AS (N1

of Area 1 and N7 of Area 2 for example). OSPF does inter-area routing by dividing the path into three contiguous parts: an intra-area path from source to an area border router; a backbone path between the source and destination areas; and another intra-area path to the destination. This three-level routing can be represented by a star topology where the backbone is the central point all other areas connect to.

Exterior routes are paths to networks that lie outside the AS. These routes originate either from dynamic routing protocols, or from static routes entered by the network administrator. The exterior routing information provided by other dynamic routing protocols does not interfere with the internal routing information provided by the OSPF protocol.

AS boundary routers may import exterior routes into the OSPF routing domain. OSPF represents these routes as AS external link advertisements.

OSPF imports external routes at two separate levels. The first level, called type 1 routes, is used when the external metric is comparable to the OSPF metric (e.g., they might both use delay in milliseconds). The second level, called type 2 external routes, assumes the external cost is greater than the cost of any internal OSPF (link-state) path.

OSPF has, as shown below, a 4-level routing hierarchy. The **comparison** command tells the router where the RIP/ BGP/static routes fit in the OSPF hierarchy. The two lower levels consist of the OSPF internal routes. OSPF intraarea and inter-area routes take precedence over information obtained from any other sources, all of which are located on a single level.

To put the RIP/BGP/static routes on the same level as OSPF external type 1 routes, set the comparison to 1. To put the RIP/BGP/static routes on the same level as OSPF external type 2 routes, set the comparison to 2. The default setting is 2.

For example, suppose the comparison is set to 2. In this case, when RIP routes are imported into the OSPF domain, they are imported as type 2 external routes. All OSPF type 1 external routes override the RIP routes received, regardless of metric.

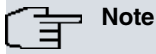

The comparison values for all your OSPF routers must match. If the comparison values set for the routers are inconsistent, your router will not function properly.

The **comparison** command syntax is as follows:

Syntax:

```
OSPF config>comparison ?
 <1..2> Compare to type 1 or 2 externals
OSPF config>comparison 2 ?
 \langle cr \rangleOSPF config>comparison 2
OSPF config>
```
## **1.3.7.4 Configuring for OSPF routes filtering**

Route filtering in the OSPF entry defines a route-map to select routes you do not want to install in the device's active routing table. Filtering is executed when the OSPF is going to install the route in the routing table and does not affect the protocol Link State broadcasting.

The match conditions checked to select the route, are as follows (please see Teldat Dm764-I Route Mapping):

**match ip address match ip prefix-list match ip next-hop match ip route-source match interface match metric match route-type match tag** The command to use to configure filtering in OSPF is as follows:

**distribute-list route-map** <route-map> **in**

Below you can see a configuration example for filtering OSPF external routes; the exit interface is eth0/1.

## Example:

;

```
network ethernet0/0
; -- Ethernet Interface User Configuration --
    ip address 192.168.10.1 255.255.255.0
;
 exit
;
 network ethernet0/1
; -- Ethernet Interface User Configuration --
   ip address 192.168.20.1 255.255.255.0
;
 exit
;
 feature route-map
; -- Route maps user configuration --
    route-map "FILTER"
       entry 1 default
       entry 1 deny
       entry 1 match interface ethernet0/1
       entry 1 match route-type external
;
    exit
;
  exit
;
 protocol ospf
; -- Open SPF-Based Routing Protocol configuration console --
    enable ospf
;
    interface 192.168.20.1 default
;
    interface 192.168.10.1 default
;
    distribute-list route-map FILTER in
  exit
```
# <span id="page-15-1"></span><span id="page-15-0"></span>**Chapter 2 Configuration**

# **2.1 Configuration Commands**

This chapter describes the OSPF configuration commands. To access to the OSPF Configuration environment, enter the following:

```
*process 4
Config>protocol ospf
-- Open SPF-Based Routing Protocol configuration console --
OSPF config>
```
The OSPF protocol supports an instance per VRF configured in the device. To configure this protocol in a VRF other than the main VRF, execute the following command from the OSPF configuration root menu:

OSPF config>vrf VRF-1

OSPF vrf config>

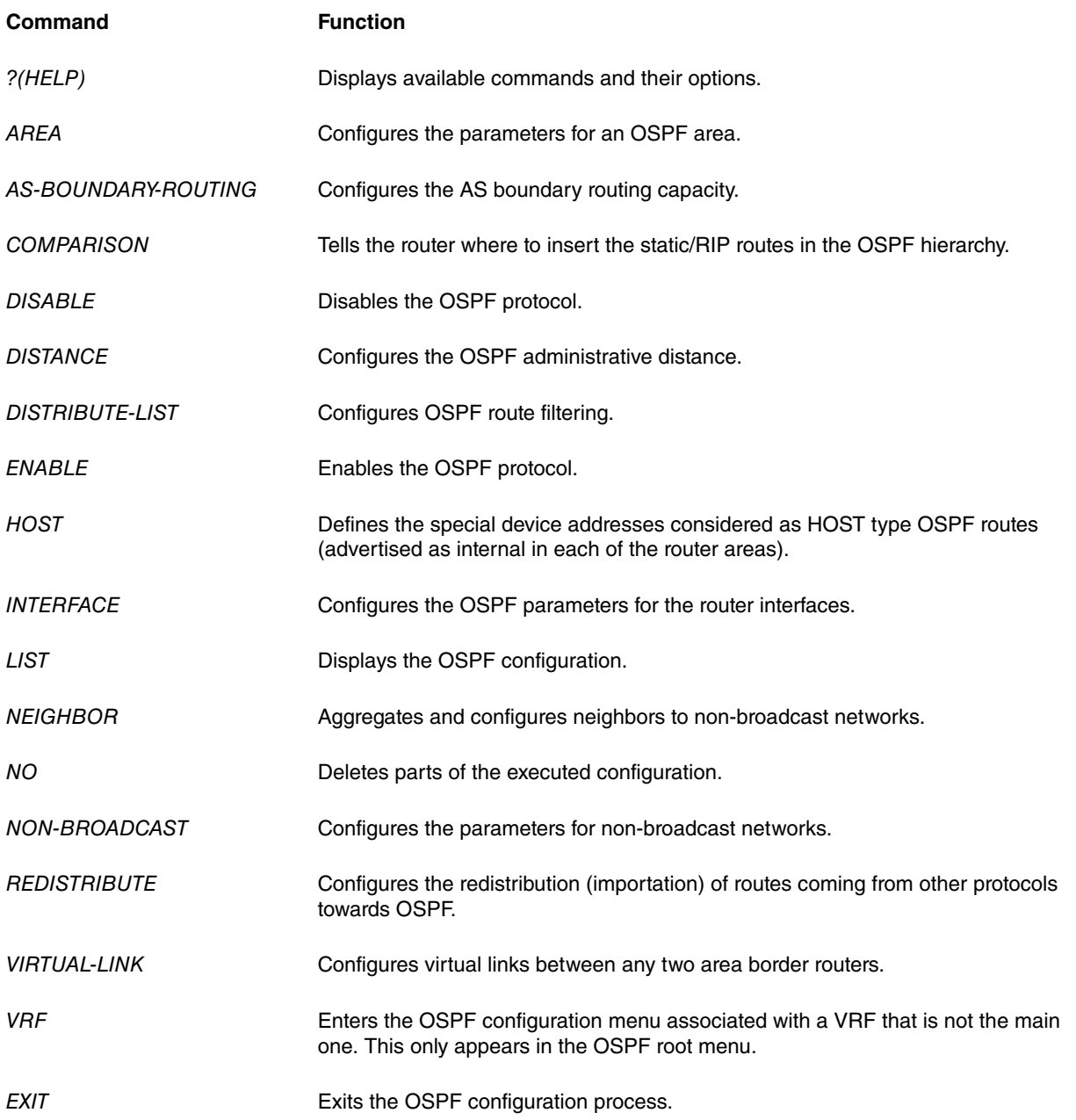

# <span id="page-16-0"></span>**2.1.1 ? (HELP)**

Use the ? (HELP) command to list the commands that are available at the current prompt level. You can also enter ? after a command to list its options.

#### Syntax:

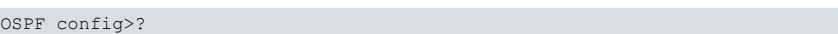

#### Example:

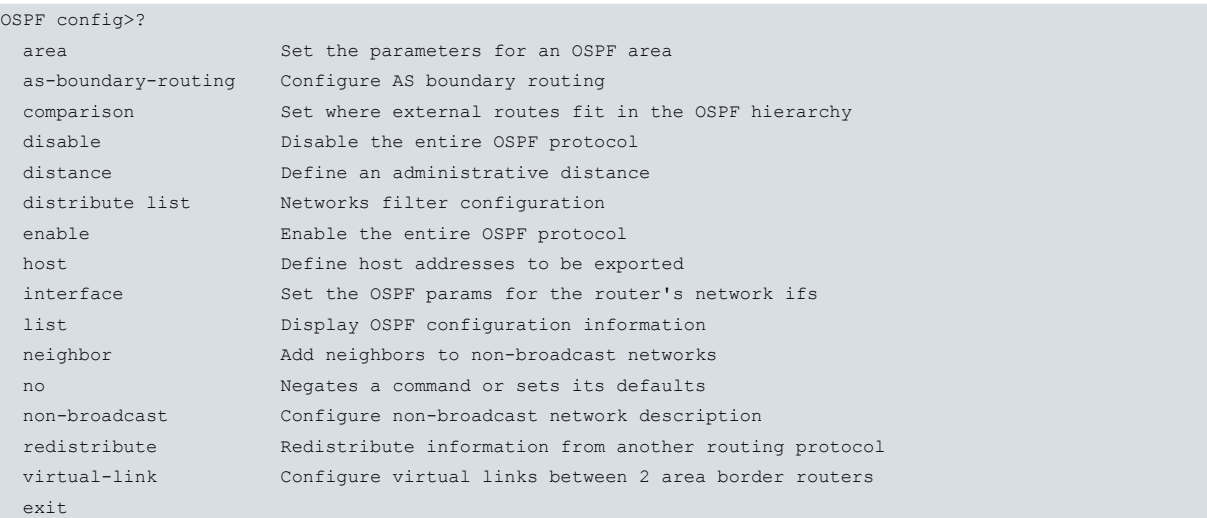

# <span id="page-16-1"></span>**2.1.2 AREA**

Creates and sets the parameters for an OSPF area. If no areas are defined, the router software assumes that all the router's directly connected networks belong to the backbone area (area ID 0.0.0.0).

#### Syntax:

```
OSPF config>area
 <a.b.c.d> Area number
   default creates an area with defaults
    \langle cr \rangleauthentication enables authentication
    message-digest Enable MD5 authentication on the area
    \langle cr \ranglerange range
     <a.b.c.d> IP Address
      <a.b.c.d> IP Address Mask
        advertisement specifies a range to enable/disable advertisement
          \langle c \rangleno Negates a command or sets its defaults
          advertisement specifies a range to enable/disable advertisement
           \langle cr \ranglestub-area stub area
    default creates a stub area with defaults
       \langle c \ranglestub-cost default stub cost
      <1..65535> Stub default cost
        <cr>
    import-summaries import summaries
      \langle c r \rangleno
      stub-cost default stub cost
        <cr>
      import-summaries import summaries
        \langle c \rangleno Negates a command or sets its defaults
     authentication disables authentication
      \langlecr>
     range range
```
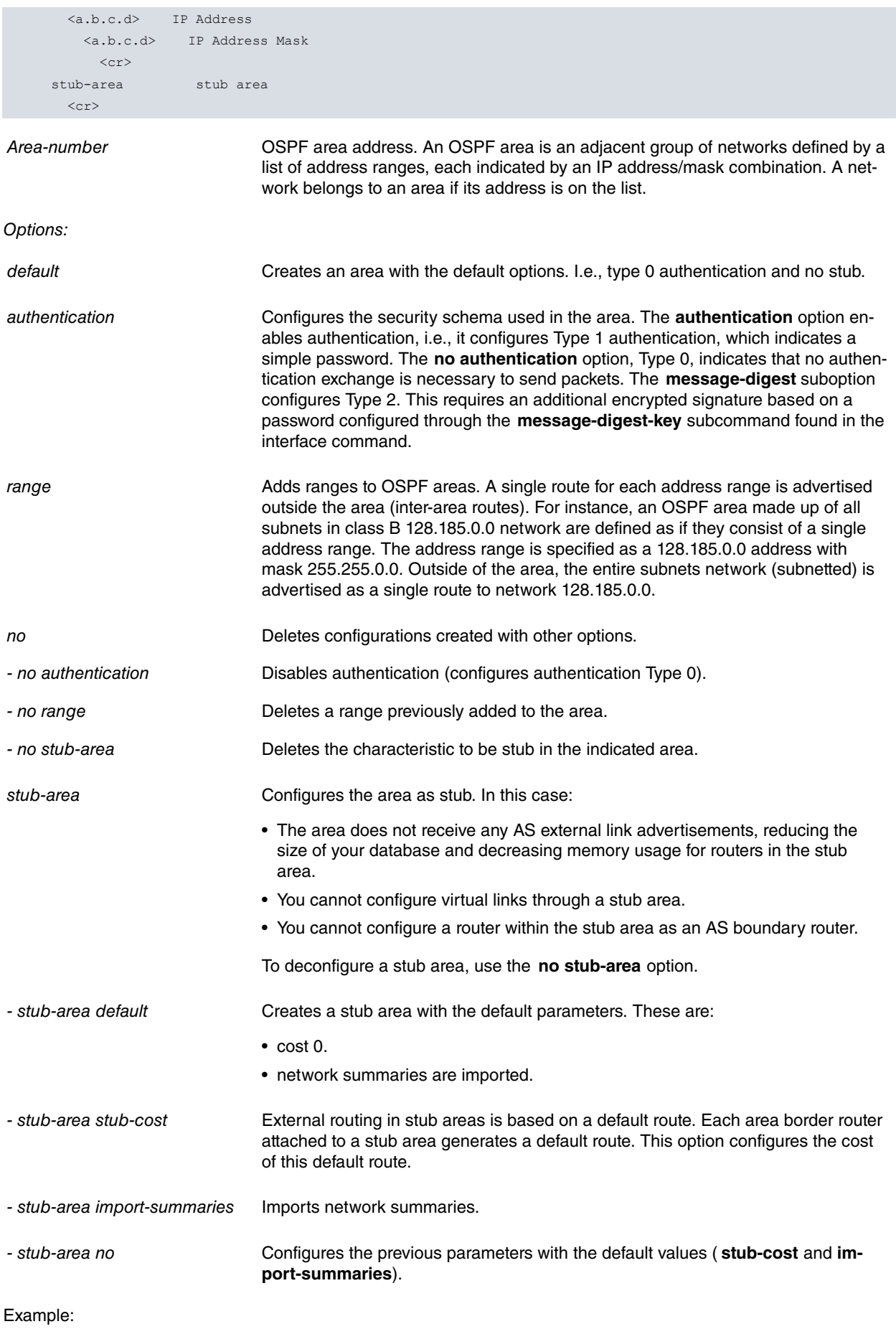

## OSPF config>area 1.2.3.4 ? default **creates** an area with defaults authentication enables authentication no Negates a command or sets its defaults range range stub-area stub area

```
OSPF config>area 1.2.3.4 default
OSPF config>area
OSPF config>area 1.2.3.4 ran
OSPF config>area 1.2.3.4 range ?
 <a.b.c.d> IP Address
OSPF config>area 1.2.3.4 range 172.24.0.0 ?
 <a.b.c.d> IP Address Mask
OSPF config>area 1.2.3.4 range 172.24.0.0 255.255.0.0 ?
 advertisement specifies a range to enable/disable advertisement
 no Negates a command or sets its defaults
OSPF config>area 1.2.3.4 range 172.24.0.0 255.255.0.0 ad
OSPF config>area 1.2.3.4 range 172.24.0.0 255.255.0.0 advertisement ?
 \langle c \rangleOSPF config>area 1.2.3.4 range 172.24.0.0 255.255.0.0 advertisement
OSPF config>ar
OSPF config>area 1.2.3.4 au
OSPF config>area 1.2.3.4 authentication ?
 \langle c r \rangleOSPF config>area 1.2.3.4 authentication
OSPF config>
```
# <span id="page-18-0"></span>**2.1.3 AS BOUNDARY ROUTING**

#### **Command history:**

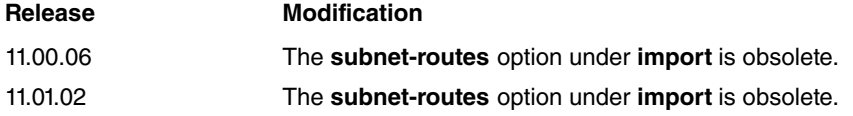

Enables the AS boundary routing capability, which imports routes learned from other protocols (BGP, RIP, and statically configured information) into the OSPF protocol. This also configures automatic generation of a default route.

You can also configure the type of aggregation and additional cost.

#### Syntax:

```
OSPF config> as-boundary-routing
 default enable as boundary routing with defaults
   \langlecr>
 import selects which routes to import
  bgp-routes import static routes
    <cr>
   cost-of-imported-routes cost of imported routes
    <0..4294967295> Import routes cost
      \langle c \rangledefault-routes import default routes
    \langle c \rangledirect-routes import direct routes
    \langle c \ranglerip-routes import rip routes
    \langle cr \ranglestatic-routes import static routes
    \langle cr \ranglesubnet-routes import subnet routes
    \langle cr \rangleaggregation-type choses aggregation type
    none do not aggregate
      \langle c r \rangleaggregation-routes use aggregation routes
      \langle cr \ranglesubnetted-networks aggregate subnetted networks
      \langle c \rangleall aggregate all
      <cr>
   originate-default-route originates default route
     always always originate a default route
      \langle c r \rangle
```
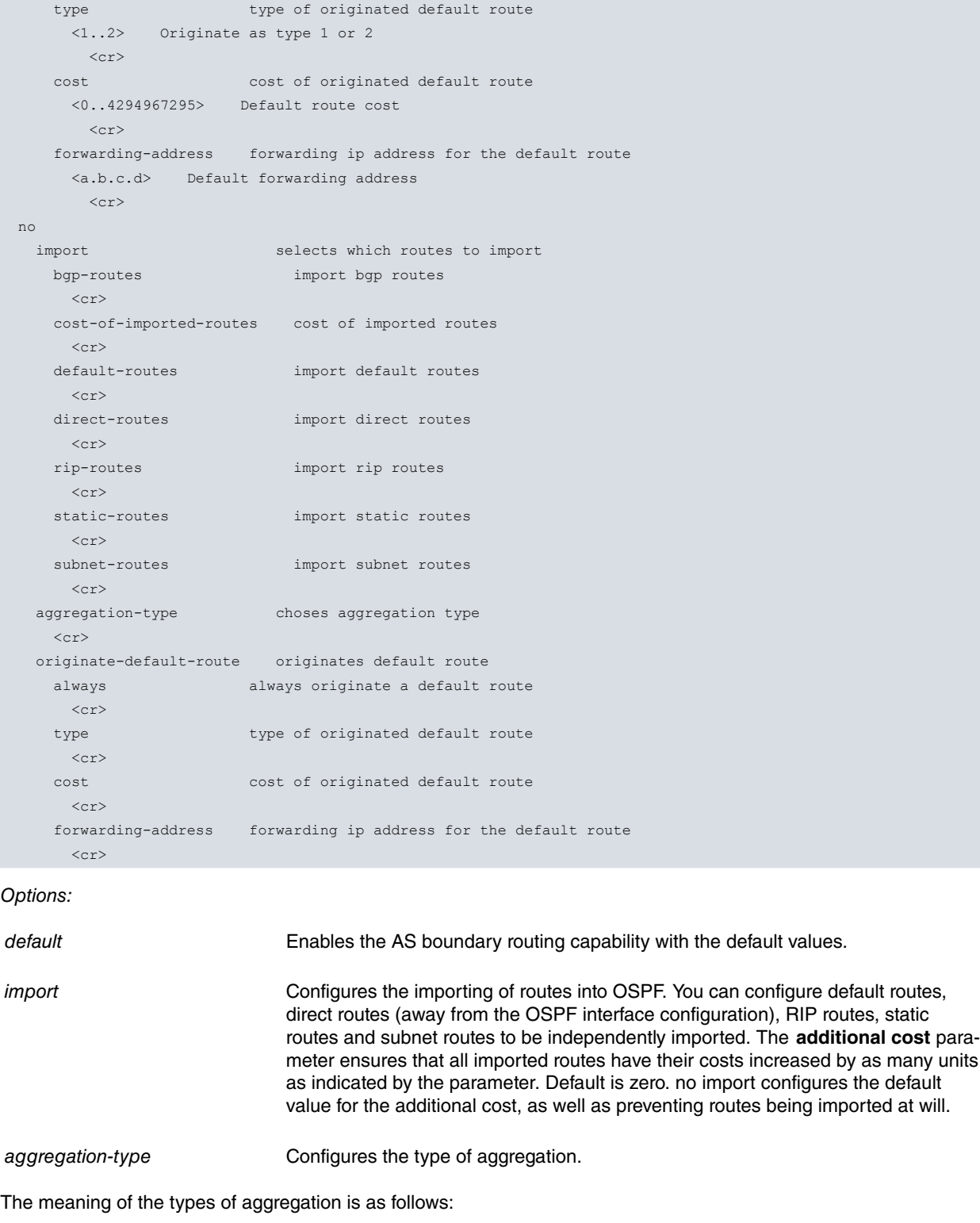

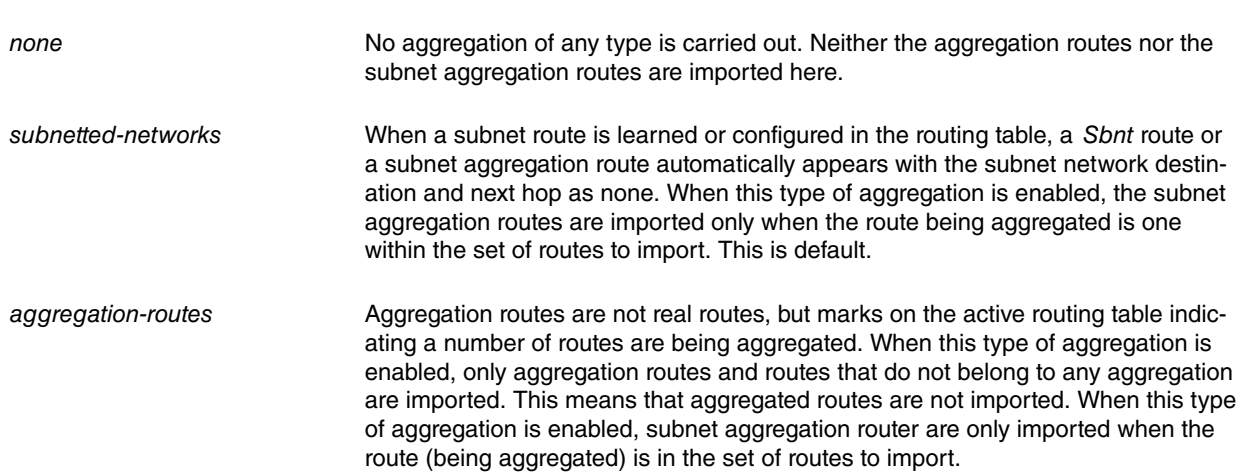

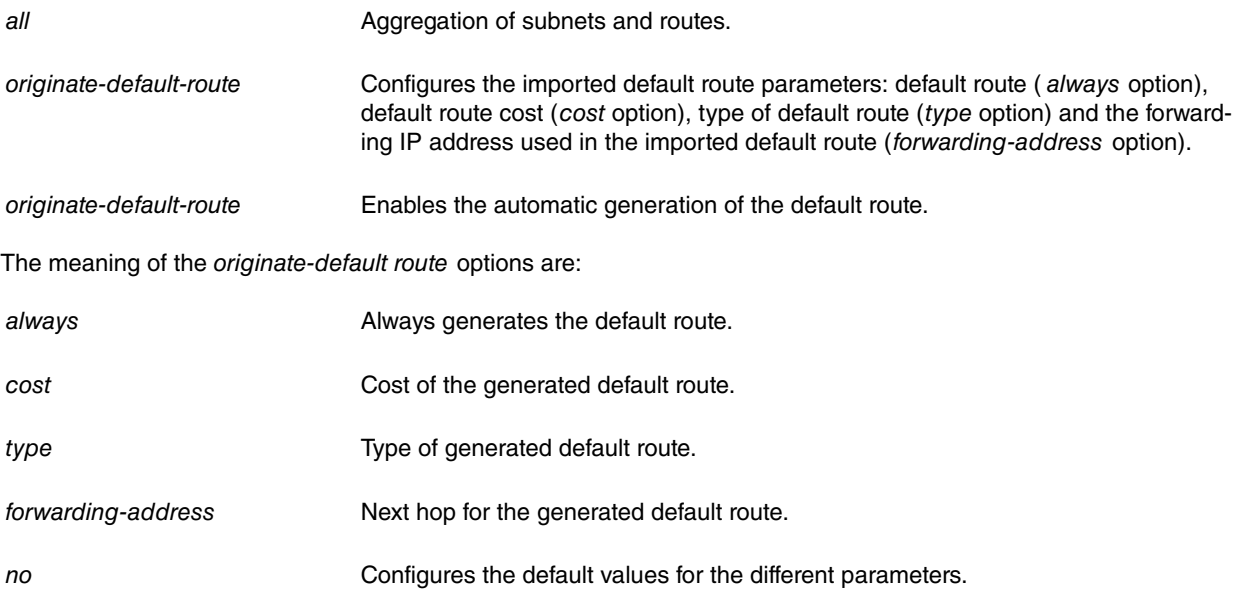

#### Example:

The AS boundary routing capability is enabled so routes learned by RIP are imported (together with direct, static and subnet routing information). Subnet aggregation and additional cost of imported routes equal to 1 are also configured.

```
OSPF config>as-boundary-routing default
OSPF config>as-boundary-routing import cost-of-imported-routes 1
OSPF config>as-boundary-routing import default-routes
OSPF config>as-boundary-routing import direct-routes
OSPF config>as-boundary-routing import rip-routes
OSPF config>as-boundary-routing import static-routes
OSPF config>as-boundary-routing import subnet-routes
OSPF config>as-boundary-routing aggregation-type subnetted-networks
OSPF config>
```
## <span id="page-20-0"></span>**2.1.4 COMPARISON**

Tells the router where the RIP/static routes fit in the OSPF hierarchy. The two lower levels consist of the OSPF internal routes. OSPF internal routes take precedence over information obtained from any other source and are located on one level.

Example:

```
OSPF config>comparison ?
 <1..2> Compare to type 1 or 2 externals
OSPF config>comparison 2
OSPF config>
```
## <span id="page-20-1"></span>**2.1.5 DISABLE**

Enter **disable** to disable the OSPF protocol.

Syntax:

OSPF config>disable ospf

Example:

```
OSPF config>disable ospf
OSPF config>
```
## **2.1.6 DISTANCE**

Enter **distance** to modify the administrative distance for the OSPF external routes. By default, the administrative distance for said routes is 150.

**Type of Route Administrative Distance** 

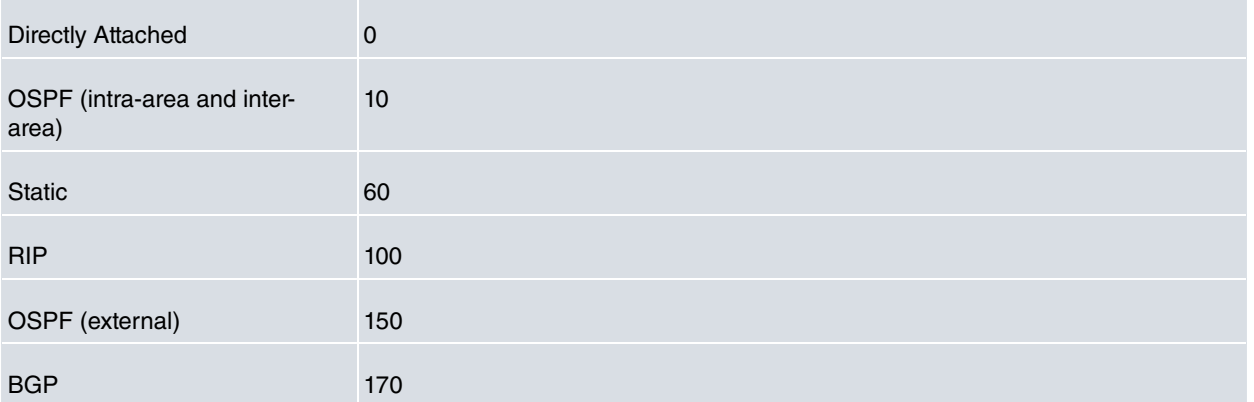

If a value for **distance** is configured and the **administrative-distance** command is not configured in the IP menu, specific distance comparison between OSPF and the remaining protocols is still activated. (Please see Teldat Dm702-I TCP IP for more information about the **administrative-distance** command)

If no specific **distance** in OSPF and no **administrative-distance** in the IP menu are configured, distance comparison is not performed for OSPF routes.

Syntax:

```
OSPF config>distance ospf external
 <1..255> Distance for external routes
   <cr>
```
#### Example:

```
OSPF config>distance ospf external 90
OSPF config>
```
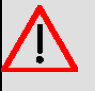

# **Warning**

We do not recommend operating this command in RUNNING-CONFIG mode because the distance of routes previously learned will not be updated with new values.

## <span id="page-21-0"></span>**2.1.7 DISTRIBUTE-LIST**

Enter **distribute-list** to filter the routes that OSPF installs in the active routing table. To disable route filtering, enter **NO** before the command.

Syntax:

OSPF config> distribute-list route-map <word> in

The meaning of the options is as follows:

route-map Route map examined in order to filter the installation of routes in the active routing table.

Default is route filtering disabled.

<span id="page-21-1"></span>For further information, please see section 3.7 Other Configuration Tasks d) Configuring for OSPF routes filtering in Chapter 1 of this manual.

# **2.1.8 ENABLE**

Enter **enable** to enable the entire OSPF protocol.

#### Syntax:

OSPF config>enable ospf

#### Example:

```
OSPF config>enable ospf
OSPF config>
```
# <span id="page-22-0"></span>**2.1.9 HOST**

Defines which of the device's special addresses are considered HOST type OSPF routes and should therefore be advertised as internal routes in each of the router areas.

#### Syntax:

```
OSPF config>host
 internal-ip-address Configured internal ip address
   <cr>management-ip-address Configured management ip address
   \langle c r \rangle
```
IP addresses configured through the **internal-ip-address** and **management-ip-address ip** commands are special IP addresses associated with an internal loopback interface in the device and cannot be used as an argument for the OSPF **interface** command. By default, the router considers networks defined through these commands as host type networks, which are associated with any defined OSPF area and, therefore, sent as intra-area networks. Use the **host** and **no host** commands to modify this behavior.

In the following example, the sending of the internal ip address and the management address as intra-areas within any area defined in the router has been disabled.

Example:

```
OSPF config>no host internal-ip-address
OSPF config>no host management-ip-address
OSPF config>
```
In the next example, the handling of these networks as intra-area host type networks has been re-enabled.

Example:

```
OSPF config>host internal-ip-address
OSPF config>host management-ip-address
OSPF config>
```
# <span id="page-22-1"></span>**2.1.10 INTERFACE**

Enables OSPF in router network interfaces. It also configures various OSPF protocol parameters per interface.

Syntax:

```
OSPF config>interface <a.b.c.d>|<interface>
  area area to attach this interface
    <a.b.c.d> Attaches to area
      \langle c \rangleauthentication-key authentication key
    <word> Authentication Key
      \langle c \rangledead-interval dead interval
    <0s..18h12m15s> Dead Interval (Time value)
     \langle cr \rangledefault creates an interface
    \langle c \ranglehello-interval hello interval
    <1s..4m15s> Hello Interval (Time value)
      <cr>
   message-digest-key message digest MD5 key for this interface
    <1..255> Key ID identifier
      md5 MD5 key
        <1..16 chars> Text
   network-type network type
    broadcast Configures an interface as broadcast
     <<cr>
    point-2-point Configures an interface as point-2-point
      \langle c r \ranglepoint-2-mpoint Configures an interface as point-2-mpoint
     broadcast Configures an interface as point-2-mpoint for broadcast
                     media
```

```
\langle cr \ranglenon-broadcast Configures an interface as point-2-mpoint for a
                  nonbroadcast media
     \langle c \ranglenon-broadcast Configures an interface as nonbroadcast
   \langle cr \ranglerouter-priority router priority
 <0..255> Router Priority
   \langle cr \rangleretransmission-interval retransmission interval
 <1s..18h12m15s> Dead Router Interval (Time value)
   \langle c \rangletos0-cost tos 0 cost
 <1..65535> Type Of Service 0 cost
   \langle c r \rangletransmission-delay transmission delay
 <1s..18h12m15s> Transmission Delay (Time value)
   <cr>
no Negates a command or sets its defaults
 area area to attach this interface
    <cr>
 authentication-key authentication key
   \langlecr>
 dead-interval dead interval
   \langle c \ranglehello-interval hello interval
   \langlecr>
 message-digest-key message digest MD5 key for this interface
   \langle c \ranglenetwork-type
   \langle cr \ranglerouter-priority router priority
   \langle cr \rangleretransmission-interval retransmission interval
   \langle cr \rangletos0-cost tos 0 cost
   \langle cr \rangletransmission-delay transmission delay
   \langle c r \rangle
```
### Example:

Resetting the interface with IP address 192.7.1.253 to its default values.

OSPF Config>interface 192.7.1.253 default OSPF config>

Enter the IP address or name for each interface on the router. If the interface is unnumbered, enter the interface name. If the interface is numbered, enter either the IP address or the interface name. If the name of an interface is entered, the main IP address of the interface is engaged in OSPF. Secondary interface IP addresses must be configured by explicitly entering the IP address.

All routers on the same network must be configured with the same value for each of the following parameters.

- Hello interval.
- Dead router interval.
- Authentication key (if type 1 authentication is used).

The **area** option configures the OSPF area the interface will connect to.

Options:

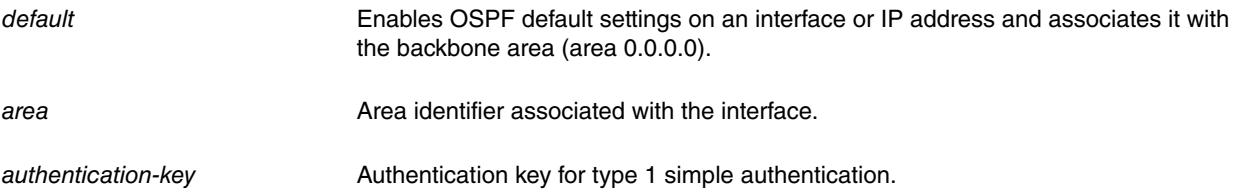

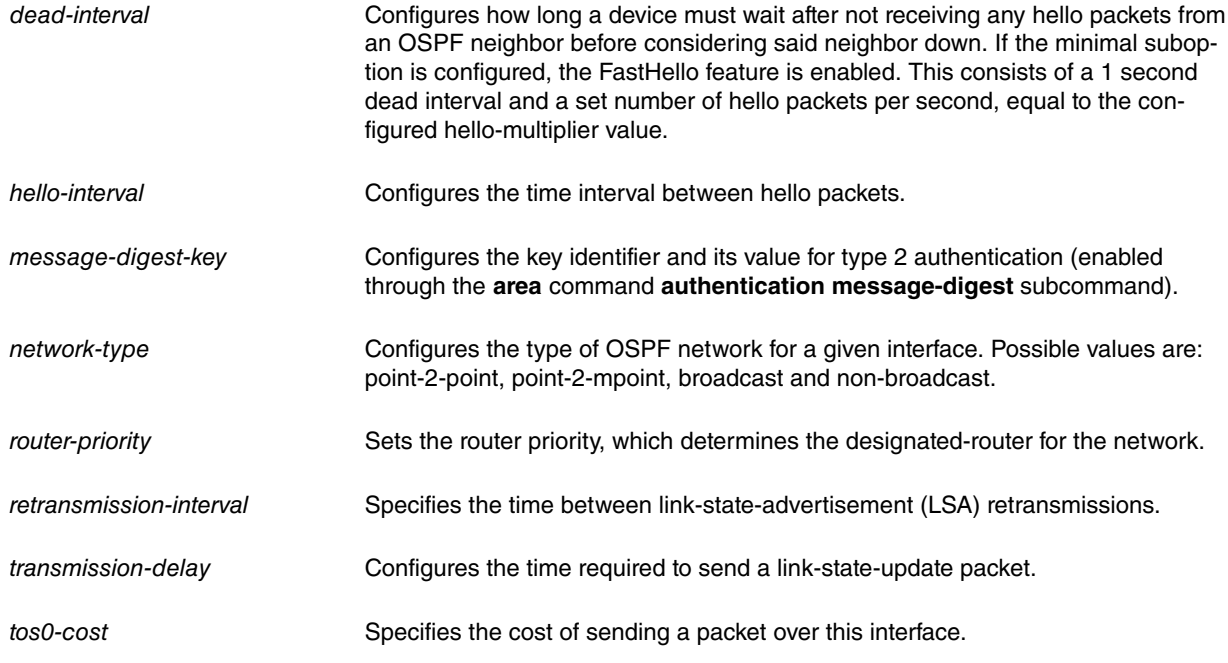

## **Configuring the type of OSPF network**

One of the parameters associated with the OSPF interface configuration is the type of network. OSPF has the following types of networks:

- Point-to-Point. Networks that use a communication line to connect a single pair of routers. Default network for interfaces such as PPP, HFLC, and TNIP.
- Broadcast. Networks that support more than two connected routers and are capable of addressing a single physical message to all connected routers. Default network for Ethernet and Token-Ring interfaces.
- Non-Broadcast (NBMA). Networks that support more than two connected routers but have no broadcasting capabilities (despite being able to emulate them through configuration). Default network for X.25 interfaces.
- Point-to-Mpoint broadcast. Partially meshed networks with more than two routers, generally with a star topology setup. Said network also supports or emulates broadcast traffic so you don't need to configure the neighbors.
- Point-to-Mpoint non-broadcast. Partially meshed networks with more than two routers. The traffic flow must pass through a central point. As the network does not support or emulate broadcast traffic, all neighbors must be configured. Default network for Frame-Relay interfaces.

The **network type** parameter modifies the type of OSPF network associated with an interface. Use this feature to configure a broadcast network, such as NBMA, and vice versa. When configuring an NBMA network as Broadcast, assume that the network supports or emulates broadcast traffic and it is completely meshed. In the majority of cases however, the NBMA networks are partially meshed, so for these cases, the only solution is to configure them as Point-to-Multipoint.

# <span id="page-24-0"></span>**2.1.11 LIST**

Displays the OSPF configuration information.

#### Syntax:

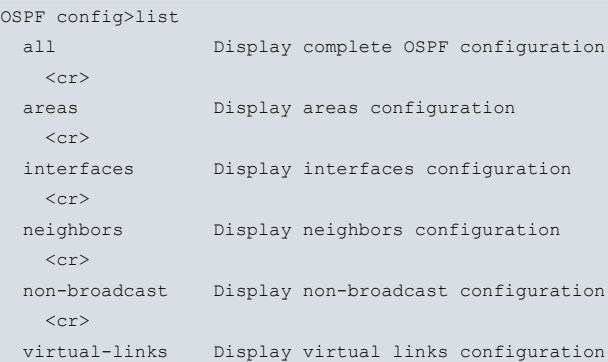

## $<$ cr>

## **2.1.11.1 LIST ALL**

Lists all OSPF-related configuration information.

## Example:

```
OSPF config>list all
                 --Global configuration--
           OSPF Protocol: Enabled
           External comparison: Type 2
           AS boundary capability: Enabled
           Import external routes: RIP STA DIR SUB
           Aggregate subnets
           External routes cost: 1
           Orig. default route: No (0,0.0.0.0)
           Default route cost: (1, Type 2)
           Default forward. addr.: 0.0.0.0
           Multicast forwarding: Disabled
                --Area configuration--
Area ID AuType Stub? Default-cost Import-summaries?
0.0.0.0 0=None No N/A N/A
0.0.0.1 1=Simple-pass No N/A N/A
                  --Interface configuration--
IP address Area Cost Rtrns TrnsDly Pri Hello Dead
192.3.1.2 0.0.0.1 1 5 1 1 10 40
192.7.1.253 0.0.0.0 1 5 1 1 10 40
                 --NBMA configuration--
           Interface Addr Poll Interval
           192.168.253.1 120
                 --Neighbor configuration--
            Neighbor Addr   Interface Address   DR eligible?
           192.3.1.1 192.3.1.2 yes
OSPF config>
```
The following table details each global configuration field:

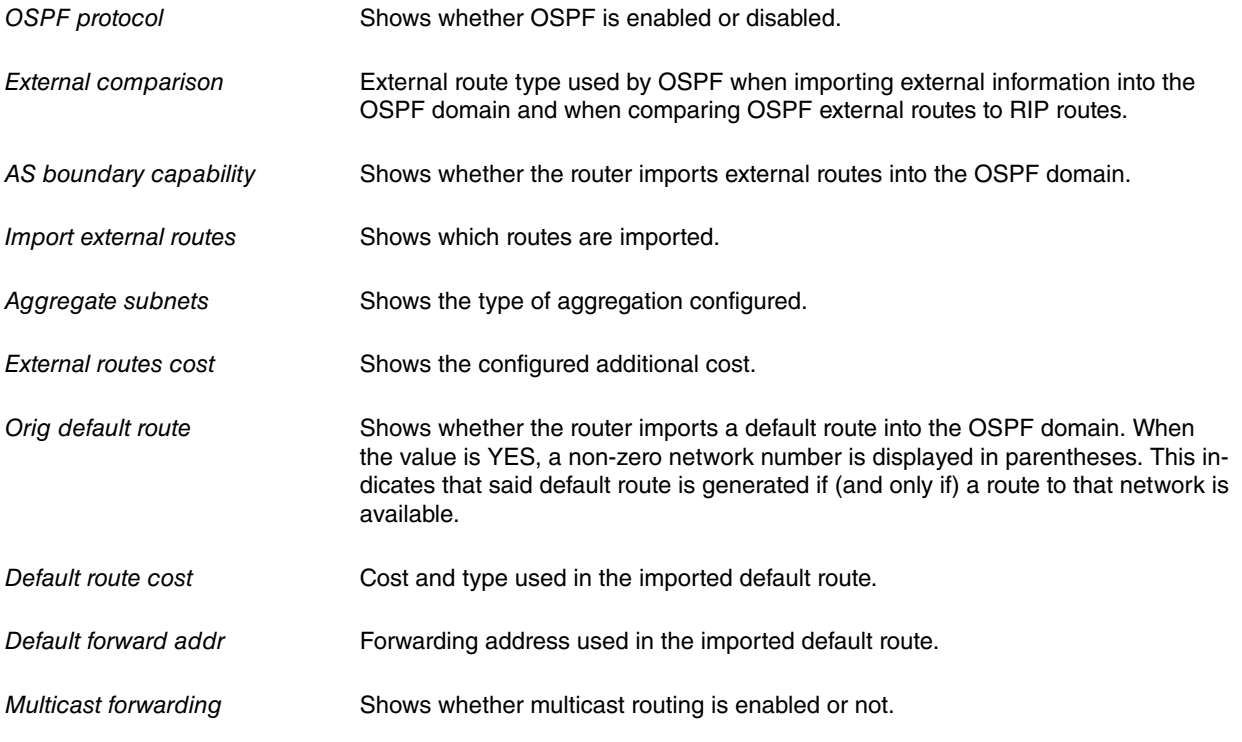

Information on the other fields is given in the sections describing the various elements making up the OSPF configuration.

# **2.1.11.2 LIST AREAS**

# Lists all information concerning configured OSPF areas.

## Example:

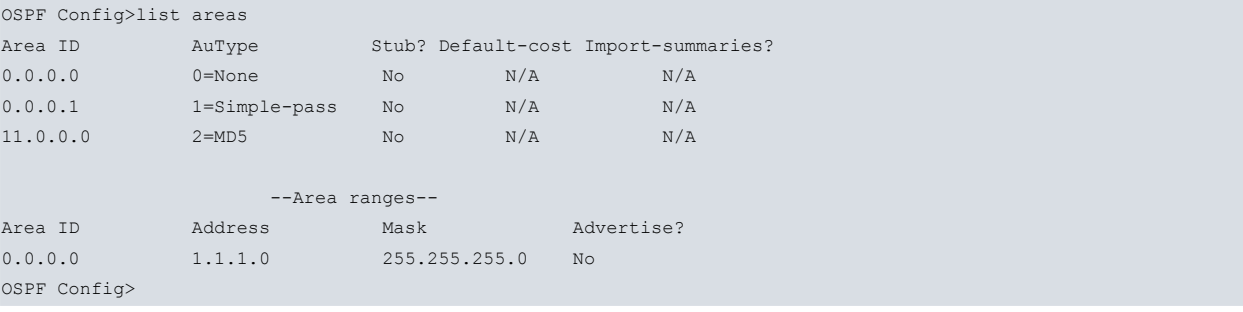

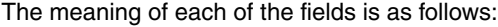

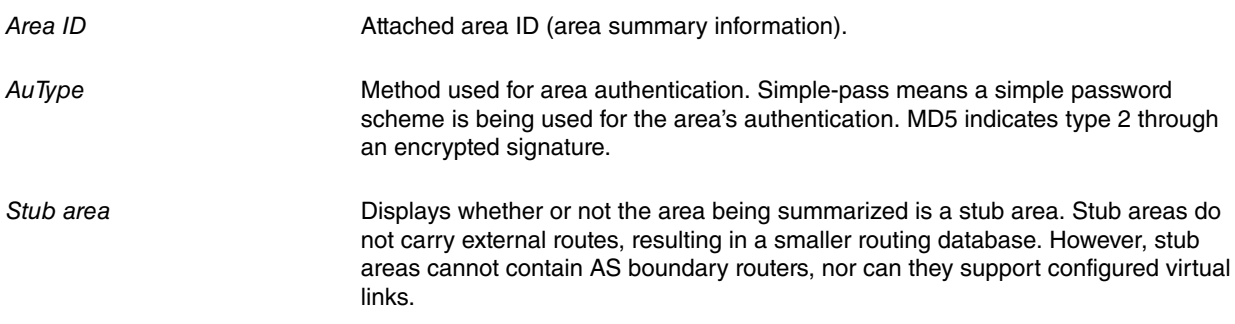

## **2.1.11.3 LIST INTERFACES**

Prints each interface's IP address and configuration parameters.

## Example:

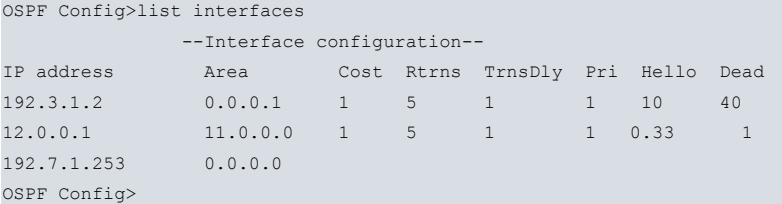

The meaning of each of the fields is as follows:

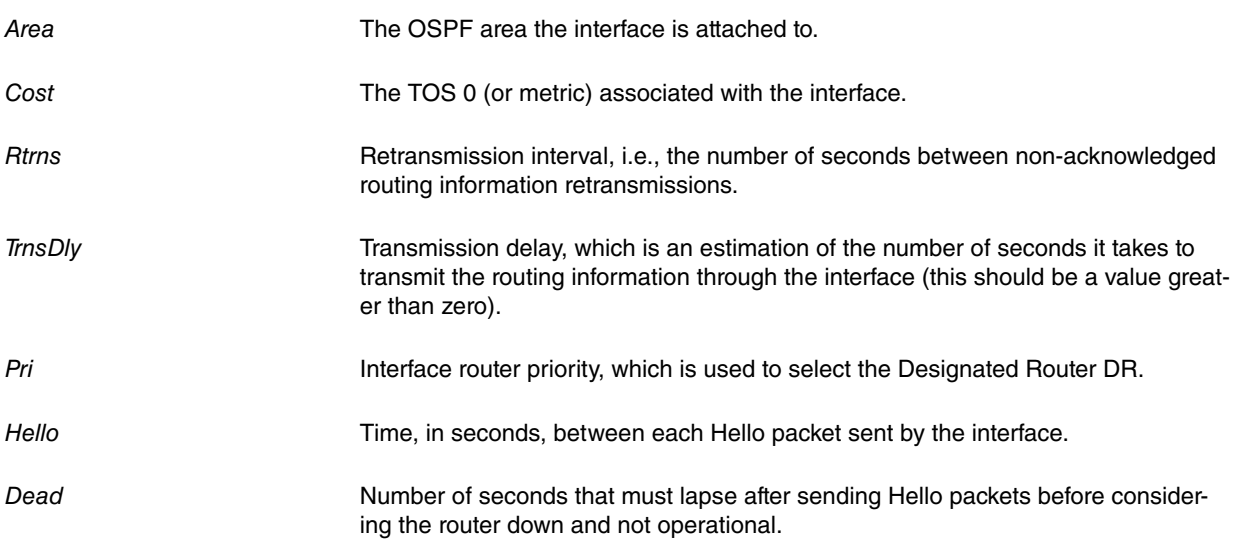

## **2.1.11.4 LIST NEIGHBORS**

Lists all information concerning the neighbors.

#### Example:

```
OSPF Config>list neighbors
     --Neighbor configuration--
Neighbor Addr Interface Address DR eligible?
192.3.1.1 192.3.1.2 yes
OSPF Config>
```
The meaning of each field is as follows:

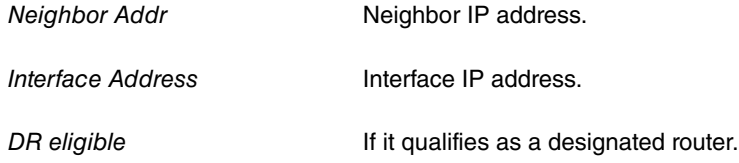

## **2.1.11.5 LIST NON-BROADCAST**

Lists all the information concerning interfaces connected to non-broadcast networks. For each non-broadcast interface, as long as the router is eligible to become the designated router on the connected network, the polling interval is displayed together with a list of the router's neighbors on the non-broadcast network.

#### Example:

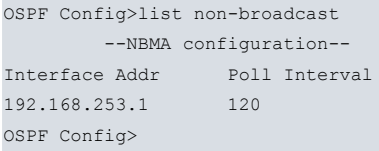

## **2.1.11.6 LIST VIRTUAL-LINKS**

Lists all the virtual links that have been configured with this router as endpoint. Virtual endpoint indicates the OSPF router ID of the other endpoint. Transit area indicates the non-backbone area the virtual link is configured through. Generally speaking, virtual links are considered and treated similarly to point-to-point networks by the OSPF protocol. The other parameters listed in the command (Rtrns, TrnsDly, Hello, and Dead) are maintained for all interfaces. Please see the **ospf list interfaces** command for further information.

Example:

```
OSPF Config>list virtual-links
     --Virtual link configuration--
Virtual endpoint Transit area Rtrns TrnsDly Hello Dead
192.7.1.153 0.0.0.1 10 5 30 180
OSPF Config>
```
# <span id="page-27-0"></span>**2.1.12 NEIGHBOR**

Adds neighbors to networks that do not support or emulate non-broadcast and point-2-point. This command helps the router discover its OSPF neighbors. Only configure this if the router is capable of becoming the designated router for the non-broadcast network. You need to configure IP addresses for all other OSPF routers connected to the nonbroadcast network.

For each router configured, specify whether said router is eligible to become the designated router.

Syntax:

```
OSPF config>neighbor ?
 <a.b.c.d> Interface IP address
   <a.b.c.d> IP Address of Neighbor
     yes That router can become Designated Router on this net
      \langle c \rangleno That router can not become Designated Router on this net
      \langle c \rangle<interface> Interface ID
   <a.b.c.d> IP Address of Neighbor
     yes That router can become Designated Router on this net
      \langle cr \rangleno That router can not become Designated Router on this net
```
 $<$ cr>

# <span id="page-28-0"></span>**2.1.13 NO**

Deletes OSPF information from the router's configuration memory or configures the default values.

#### Syntax:

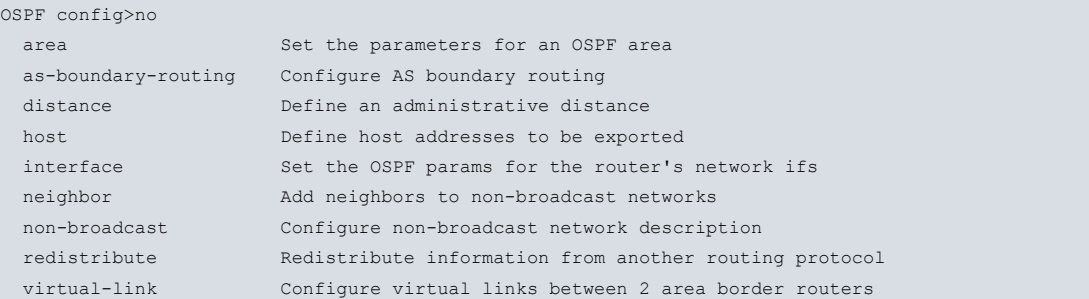

## **2.1.13.1 NO AREA**

Deletes OSPF areas from the current OSPF configuration.

#### Syntax:

```
OSPF config>no area
 <a.b.c.d> Area number
   <cr>
```
### **2.1.13.2 NO AS-BOUNDARY-ROUTING**

Disables the AS boundary routing capability. When disabled, the router will NOT import external information into the OSPF domain.

Syntax:

```
OSPF config>no as-boundary-routing
```
### **2.1.13.3 NO DISTANCE**

Resets the administrative distance default values for external OSPF routes.

Syntax:

```
OSPF config>no distance ospf external
```
## **2.1.13.4 NO DISTRIBUTE LIST**

Deletes OSPF route map filtering configuration.

Syntax:

```
OSPF config>no distribute-list
```
## **2.1.13.5 NO HOST**

Disables the ability to send special IP addresses (internal ip address and the management address) as intra-areas within any area defined in the router.

Syntax:

```
OSPF config>no host
 internal-ip-address Configured internal ip address
   <cr>
 management-ip-address Configured management ip address
   <cr>
```
## **2.1.13.6 NO INTERFACE**

Deletes an interface configuration.

#### Syntax:

```
OSPF config>no interface
 <a.b.c.d> Interface IP address
   <cr>
 <interface> Interface ID
   \langle cr \rangle
```
## **2.1.13.7 NO NEIGHBOR**

Deletes neighbors on non-broadcast networks from the current OSPF configuration.

#### Syntax:

```
OSPF config>no neighbor
 <a.b.c.d> Interface IP address
   <a.b.c.d> IP Address of Neighbor
    \langle c \rangle<interface> Interface ID
  <a.b.c.d> IP Address of Neighbor
 \langle cr \rangle
```
## **2.1.13.8 NO NON-BROADCAST**

Deletes non-broadcast network information from the current OSPF configuration.

#### Syntax:

```
OSPF config>no non-broadcast
 <a.b.c.d> Interface IP address
 \langle cr \rangle
```
## **2.1.13.9 NO REDISTRIBUTE**

#### Deletes a redistribution clause.

#### Syntax:

```
OSPF config>no redistribute
 bgp Border Gateway Protocol (BGP)
  route-map Route map reference
     <word> Route map name
      \langle c \rangle\langle c \rangleconnected Connected
   route-map Route map reference
     <word> Route map name
      \langle c r \rangle\langle c \ranglerip Routing Information Protocol (RIP)
   route-map Route map reference
     <word> Route map name
       \langle c r \rangle<cr>static Static routes
  route-map Route map reference
    <word> Route map name
      \langle cr \rangle \langle cr \rangle
```
 $<$ cr>

# **2.1.13.10 NO VIRTUAL-LINK**

Deletes a virtual link. Virtual links can be configured between any two backbone routers that have an interface to a common non-backbone area. Virtual links are used to maintain backbone connectivity and must be configured at both endpoints.

#### Syntax:

```
OSPF config>no virtual-link
 <a.b.c.d> Virtual endpoint (Router ID)
```

```
<a.b.c.d> Link's transit area
\langle c r \rangle
```
## **2.1.14 NON-BROADCAST**

Helps the router discover its OSPF neighbors. This configuration is only necessary if the router qualifies to become the designated router for the non-broadcast network. Subsequently, configure the IP addresses for all other OSPF routers connected to the non-broadcast network. Please see the **neighbor** command for further information.

Syntax:

```
OSPF config>non-broadcast ?
 <a.b.c.d> Interface IP address
  <1s..18h12m15s> Poll Interval
  <cr>
```
# <span id="page-30-1"></span>**2.1.15 REDISTRIBUTE**

Enter **redistribute** to to redistribute routes from one routing domain to another routing domain. To disable redistribution, enter **NO** before the command.

Syntax:

```
RIP config> redistribute <protocol>
  route-map Route map reference
    <word> Route map name
       \langle cr \rangle<cr>
```
The meaning of the options is as follows:

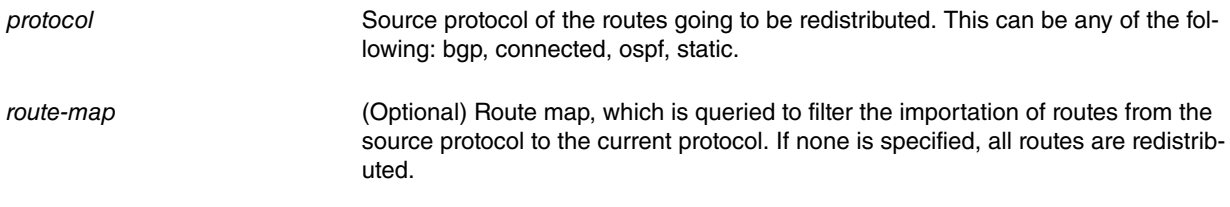

Default is redistribution disabled.

The following example causes RIP routes to be redistributed into OSPF.

Example:

```
RIP config> redistribute rip
RIP config>
```
The next example causes BGP routes to be redistributed into OSPF after they have been filtered by the BGP2OSPF route map. Note how you specify the OSPF cost of the routes to 5 and the type to 2 after they have been imported.

Example:

```
feature access-lists
; -- Access Lists user configuration --
  access-list 1
;
    entry 1 default
    entry 1 permit
    entry 1 source address 10.0.0.0 255.0.0.0
;
  exit
;
exit
;
feature route-map
; -- Route maps user configuration -- route-map BGP2OSPF
;
    entry 1 default
     entry 1 permit
    entry 1 match ip address 1
```

```
entry 1 set metric 5
   entry 1 set metric-type type-2
;
  exit
;
exit
;
protocol ospf
 redistribute bgp route-map BGP2OSPF
exit
;
```
# <span id="page-31-0"></span>**2.1.16 VIRTUAL-LINK**

Configures virtual links between any two area border routers. To maintain backbone connectivity, all your backbone routers must be interconnected by permanent or virtual links. Virtual links are considered to be separate router interfaces connecting to the backbone area. A number of interface parameters require specifying when configuring a virtual link.

#### Syntax:

```
OSPF config>virtual-link
 <a.b.c.d> Virtual endpoint (Router ID)
   <a.b.c.d> Link's transit area
    authentication-key authentication key
      <word> Authentication Key
        \langle c \rangledefault creates a virtual link
      \langle c \rangledead-interval dead interval
      <0s..18h12m15s> Dead Router Interval (Time value)
        \langle c \ranglehello-interval hello interval
      <1s..4m15s> Hello Interval (Time value)
        <cr>
     retransmission-interval retransmission interval
       <1s..18h12m15s> Retransmission Interval (Time value)
        \langle c r \rangletransmission-delay transmission delay
      <1s..18h12m15s> Transmission Delay (Time value)
        \langle c \rangleno Negates a command or sets its defaults
      authentication-key authentication key
        \langle c \rangledead-interval dead interval
        \langle c \ranglehello-interval hello interval
        \langle c r \rangleretransmission-interval retransmission interval
        \langle c \rangletransmission-delay transmission delay
       \langle c r \rangle
```
#### Example:

Creating a virtual link with router identifier 192.7.1.253 through area 0.0.0.1. This is configured with a 15 second retransmission interval, a 5 second transmission delay and xyz\_q authentication.

```
OSPF config>area 0.0.0.0 default
OSPF config>virtual-link 192.7.1.253 0.0.0.1 default
OSPF config>virtual-link 192.7.1.253 0.0.0.1 retransmission-interval 15
OSPF config>virtual-link 192.7.1.253 0.0.0.1 transmission-delay 5
OSPF config>virtual-link 192.7.1.253 0.0.0.1 authentication-key xyz_q
OSPF config>
```
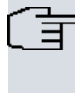

**Note**

Prior to defining a virtual-link for a router, ensure that said router belongs to the backbone area  $(0.0.0.0)$ .

# <span id="page-32-0"></span>**2.1.17 VRF**

The **VRF** command accesses a new instance in the OSPF configuration menu (associated with the specified VRF). This new menu contains the same commands as the root menu except for the VRF command.

## Syntax:

OSPF config>vrf <word>

#### Example:

OSPF config>vrf VRF-1

<span id="page-32-1"></span>OSPF vrf config>?

# **2.1.18 EXIT**

Returns to the previous prompt level.

Syntax:

OSPF config>exit

Example:

OSPF config>exit Config>

# <span id="page-33-1"></span><span id="page-33-0"></span>**Chapter 3 Monitoring**

# **3.1 Monitoring Commands**

This section describes the OSPF monitoring commands. To access the OSPF monitoring environment, enter the following:

```
*p 3
Console Operator
+protocol ospf
-- Open SPF-Based Routing protocol monitor --
OSPF+
```
The OSPF protocol supports an instance for each VRF configured on the device. To monitor this protocol in a VRF other than the main one, execute the following command from the OSPF monitoring root menu.

OSPF+vrf VRF-1

OSPF vrf+

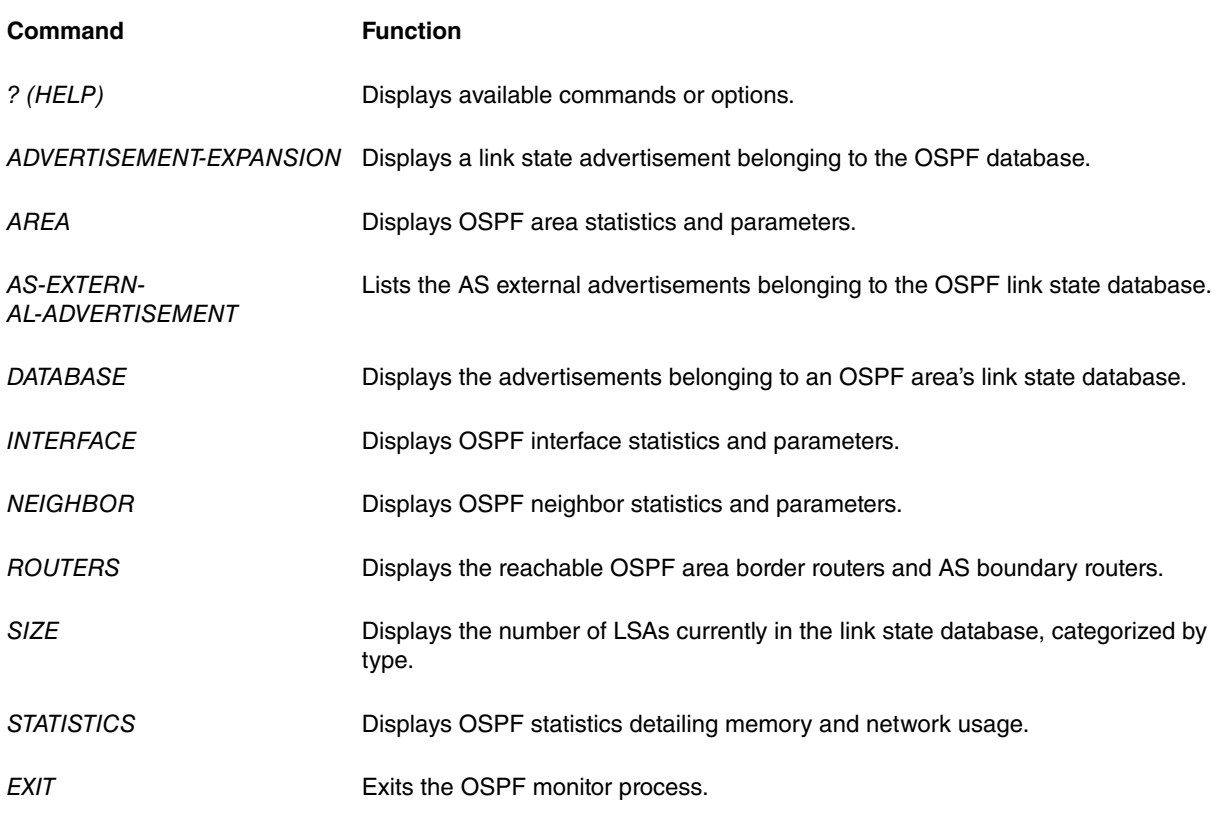

# <span id="page-33-2"></span>**3.1.1 ? (HELP)**

Use the **?(HELP)** command to list the commands available at the current prompt level. You can also enter ? after a command to list its options.

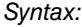

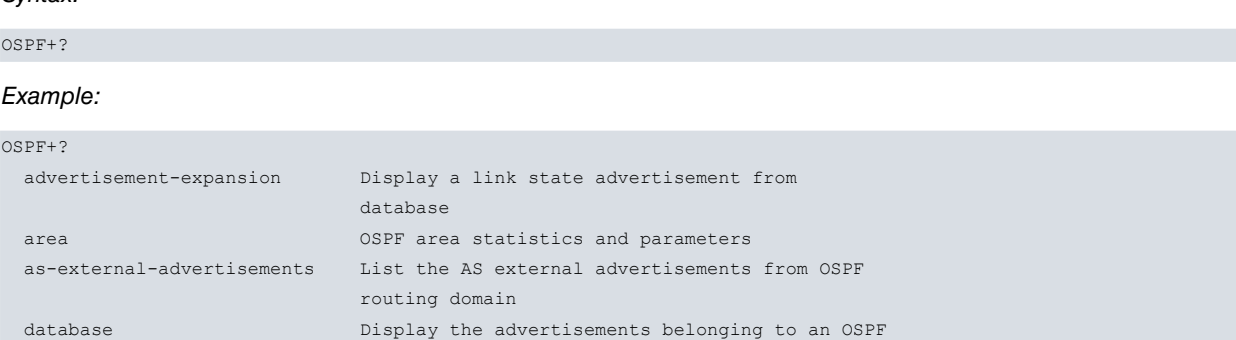

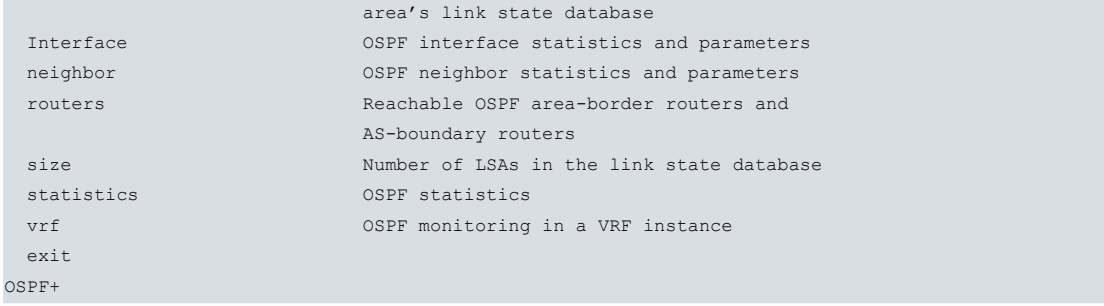

# <span id="page-34-0"></span>**3.1.2 ADVERTISEMENT-EXPANSION**

Use the **advertisement-expansion** command to print the contents of a link state advertisement in the OSPF database. For a summary of the router's advertisements, run **database**.

A link state advertisement is defined by its link state type, link state ID and its advertising router. There is a separate link state database for each OSPF area. Tell the software which database you want to search by providing an **areaid** on the command line.

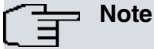

Link State IDs, advertising routers (specified by their router IDs), and area IDs take the same format as IP addresses. For example, the backbone area can be entered as 0.0.0.0.

The following are different kinds of advertisements, which depend on the value given for link-state-type:

- Router links Contain descriptions of a single router's interface.
- Network links Contain the list of routers connected to a particular interface.
- Summary nets Contain descriptions of a single inter-area route.
- Summary AS boundary routers Contain descriptions of the route to an AS boundary router in another area.
- AS external nets Contain descriptions of a single route.
- Group Links Contains linking descriptions for OSPF Multicast groups.

The example below shows an expansion of a router link advertisement. The router's ID is 128.185.184.11. It is an AS boundary router and has three interfaces to the backbone area (all of cost 1). Detailed field descriptions are provided with the example.

This command has been enhanced in two ways. First of all, when displaying router-LSAs and network-LSAs, the reverse cost of each router-to-router link and router-to-transit-network link is displayed, as well as the previously displayed forward cost. This is done because routing of multicast datagrams, whose source lies in different areas/ASs, is based on reverse cost instead of forward cost. When there is no reverse link (which means the link will never be used by the Dijkstra), the reverse cost is shown as 1-way.

In addition, the LSA's OSPF options are displayed in the same manner as they are displayed in the detailed **ospf neighbor** command.

New group-membership-LSAs can also be displayed. The LS destination for each group-membership-LSA is a group address. A router generates a group-membership-LSA for each group with members on one or more of the router's connected networks.

Syntax:

OSPF+advertisement-expansion <tipo\_ls> <ID\_destino> [<ID\_origen>] [<ID\_area>]

Depending on the **<type\_1s>** value (a number between 1 and 6), you need the **<ID\_source>** parameter or the **<ID\_area>** value or both. In the following example where **<type\_1s>** is 1, the options required for the command are **<ID\_destination>** and **<ID\_area>**. For further information on the corresponding parameters, we recommend using the help (**?**) command.

### Example:

```
OSPF+advertisement-expansion 1 192.7.1.253 0.0.0.0
       LS age: 1693
       LS options: E
```

```
LS type: 1
```

```
LS destination (ID): 192.7.1.253
```

```
LS originator: 192.7.1.253
LS sequence no: 0x80000002
  LS checksum: 0xCF63
  LS length: 36
 Router type: ABR,ASBR
 # router ifcs: 1
         Link ID: 192.7.1.254
         Link Data: 192.7.1.253
       Interface type: 2
             No. of metrics: 0
              TOS 0 metric: 1 (0)
```
OSPF+

The meaning of each field is as follows:

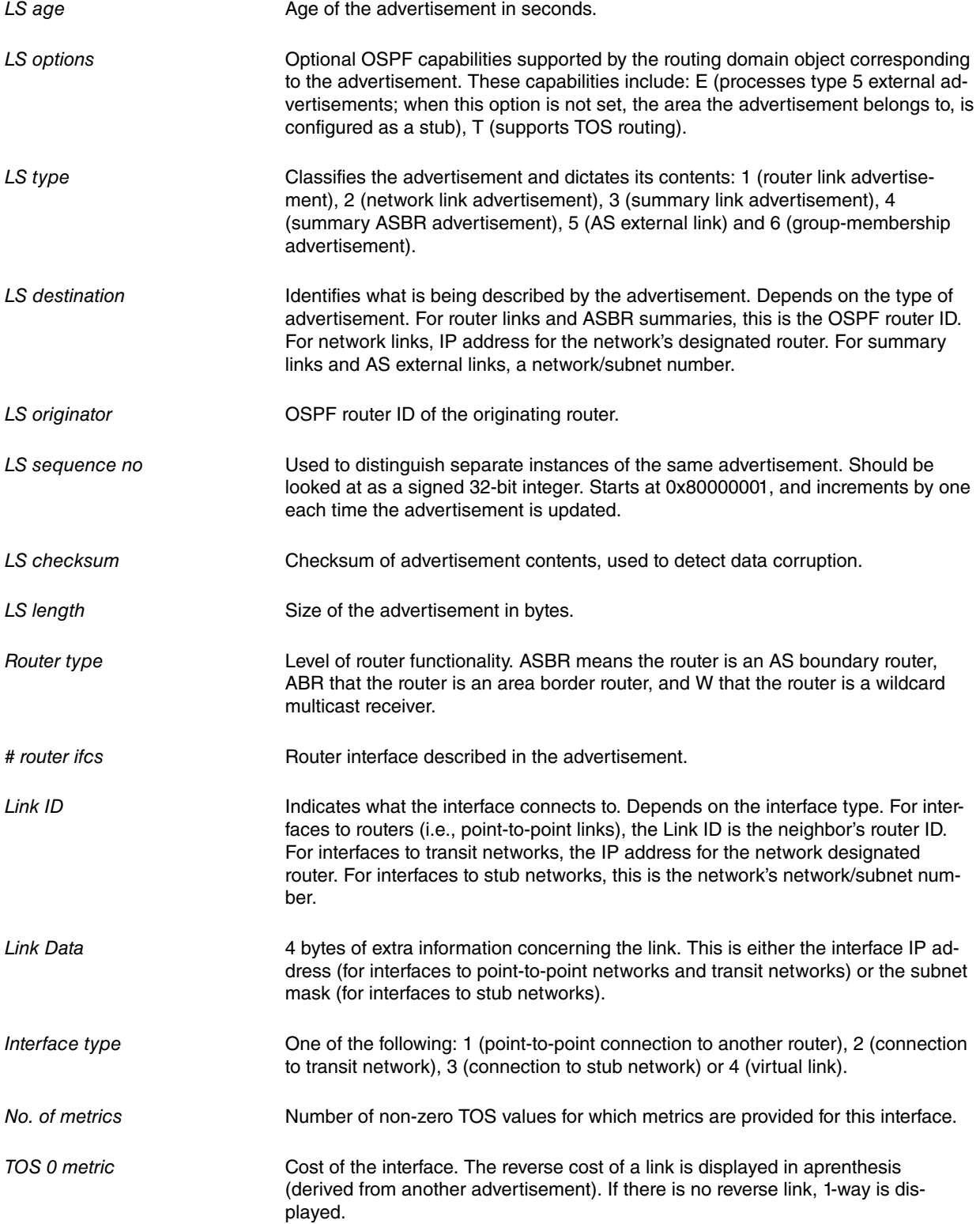

The LS age, LS options, LS type, LS destination, LS originator, LS sequence no, LS checksum and LS length fields are common to all advertisements. The Router type and # router ifcs are seen only in router links advertisements. Each link in the router advertisement is described by the Link ID, Link Data, and Interface type fields.

Each link can also be assigned a separate cost for each IP Type of Service (TOS); this is described by the No. of metrics and TOS 0 metric fields (currently, the router does not route based on TOS, and only looks at the TOS 0 cost).

# <span id="page-36-0"></span>**3.1.3 AREA**

Use the **area** command to display the statistics and parameters for all OSPF areas attached to the router.

In the example below, the router attaches to a single area (the backbone area). A simple password schema is being used for the area's authentication. The router has three interfaces attached to the area and has found 4 transit networks, 7 routers and no area border routers when carrying out an SPF tree calculation for the backbone.

Syntax:

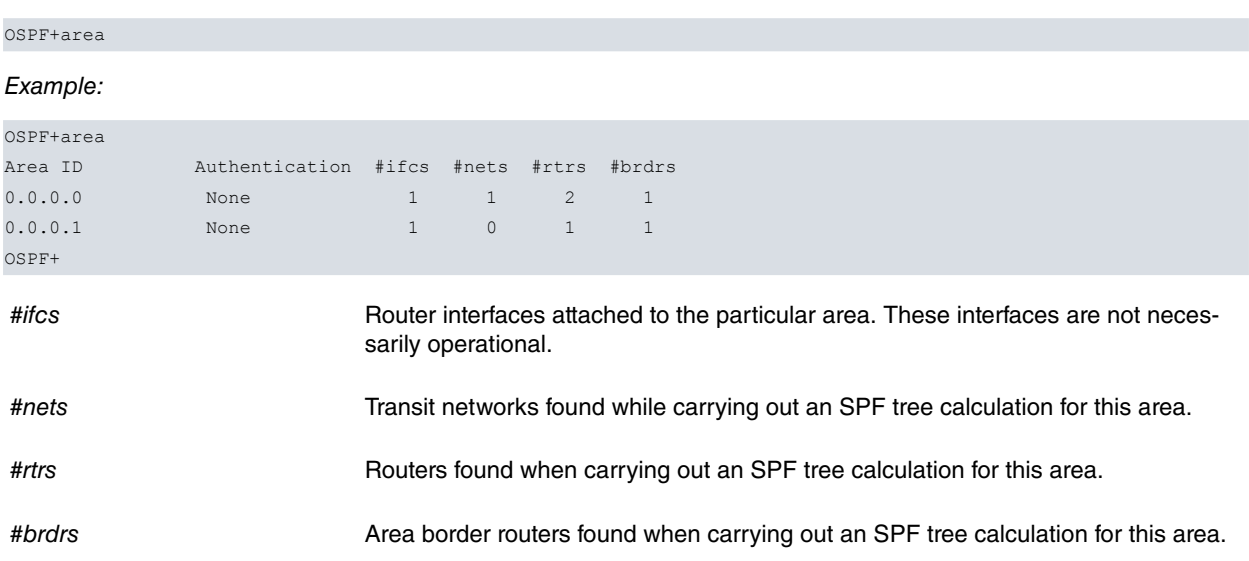

# <span id="page-36-1"></span>**3.1.4 AS-EXTERNAL-ADVERTISEMENTS**

Use the **as-external-advertisements** command to list the AS external advertisements belonging to the OSPF routing domain. One line is printed for each advertisement. Each advertisement is defined by the following three parameters: link state type (always 5 for AS external advertisements), link state ID (LS destination), and the advertising router (LS originator).

#### Syntax:

```
OSPF>as-external-advertisements
```
#### Example:

```
OSPF>as-external-advertisements
```
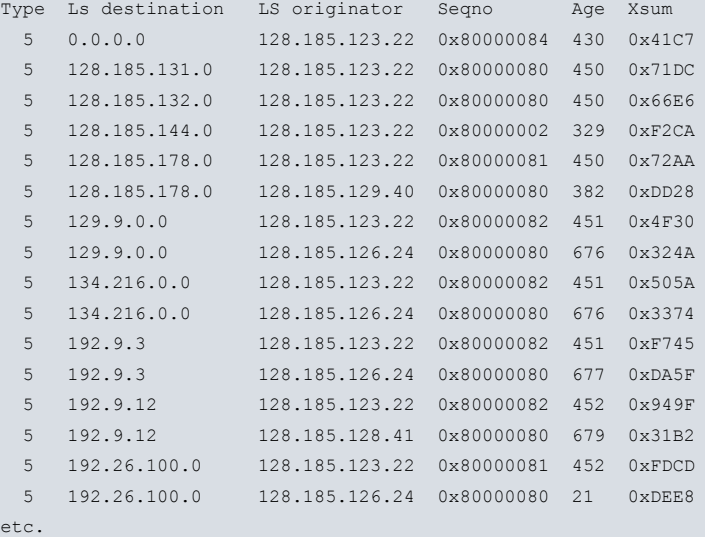

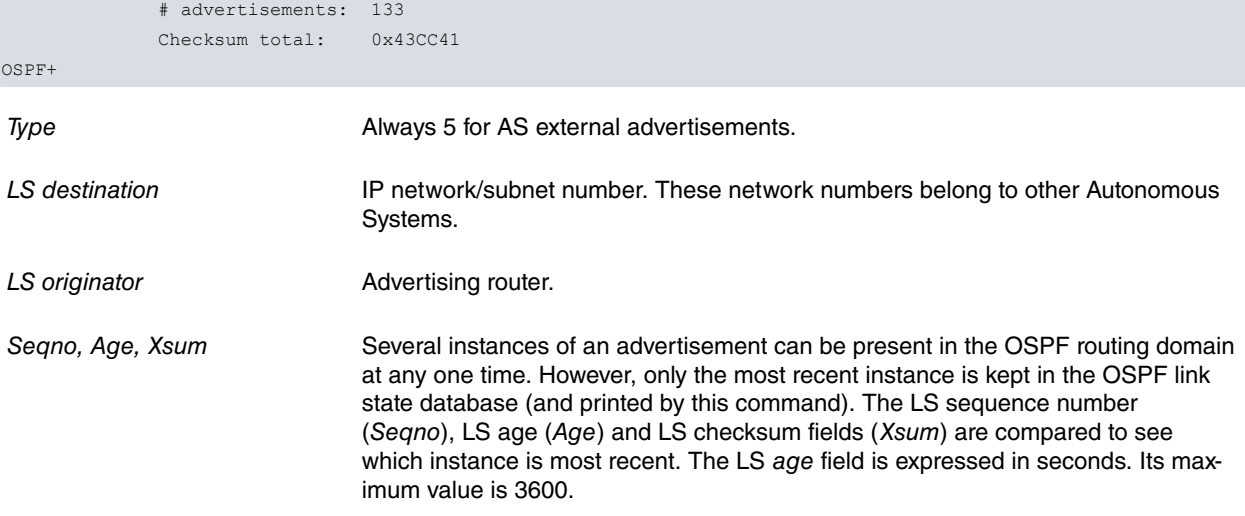

At the end of the display, the total number of AS external advertisements is printed, along with a checksum total over all of their contents. The checksum total is simply the 32-bit sum (carries discarded) of the individual advertisement's LS checksum fields. This information can be used to quickly determine whether two OSPF routers have synchronized databases.

# <span id="page-37-0"></span>**3.1.5 DATABASE**

Use the **database** command to display a description of the contents of a particular OSPF area's link state database. AS external advertisements are omitted from the display. A single line is printed for each advertisement. Each advertisement is defined by the following three parameters: link state type (Type), link state ID (LS destination) and the advertising router (LS originator).

#### Syntax:

OSPF+database summary <ID\_area>

OSPF+database 0.0.0.0

#### Example:

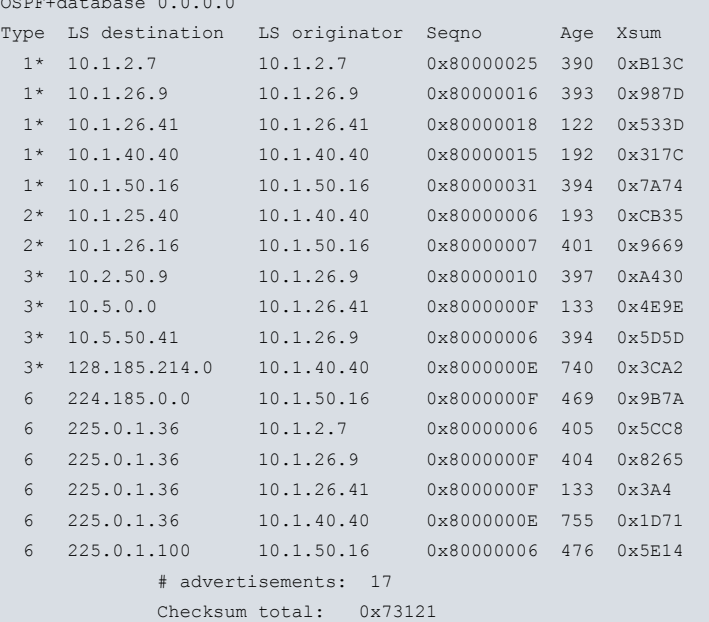

OSPF+

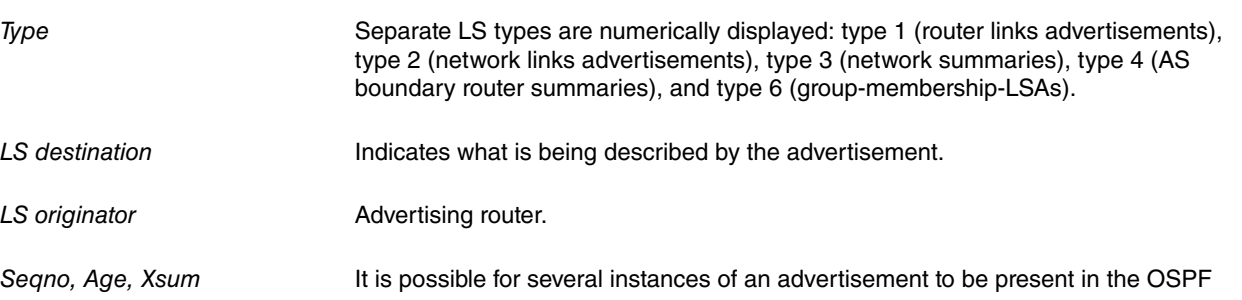

routing domain at any one time. However, only the most recent instance is kept in the OSPF link state database (and printed by this command). The LS sequence number (Seqno), LS age (Age) and LS checksum fields (Xsum) are compared to see which instance is most recent. The LS age field is expressed in seconds. Maximum value is 3,600.

At the end of the display, the total number of advertisements in the area database is printed, along with a checksum total over all of their contents. The checksum total is simply the 32-bit sum (carries discarded) of the individual advertisement's LS checksum fields. This information can be used to quickly determine whether two OSPF routers have synchronized databases.

# <span id="page-38-0"></span>**3.1.6 INTERFACE**

Use the **interface** command to display the statistics and parameters related to OSPF interfaces. If no arguments are given, a single line is printed summarizing the main characteristics of each interface. If you specify an interface, detailed statistics for that interface are displayed. The unnumbered interfaces are specified by name, numbered ones by their IP address, and virtual links (VLink interfaces) through the **virtual-link** option followed by the virtual interface index (0 for VL/0, 1 for VL/1, etc.).

Syntax:

```
OSPF+interface [<Interface-Name> |
                <Interface-IP-Address> |
                virtual-link <VL-Index>]
```
### Example 1:

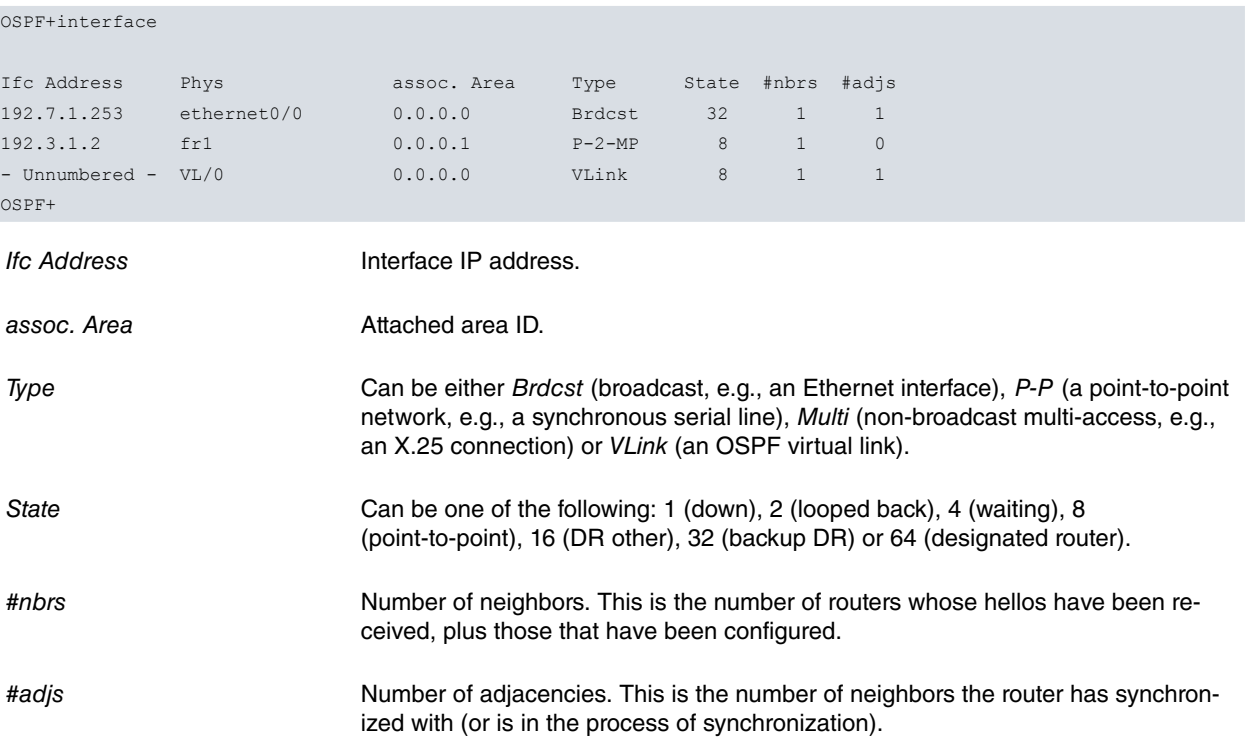

## Example 2:

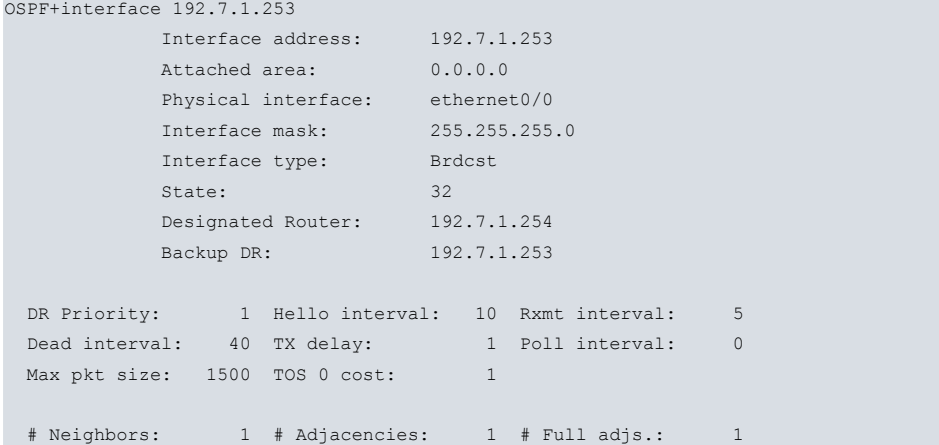

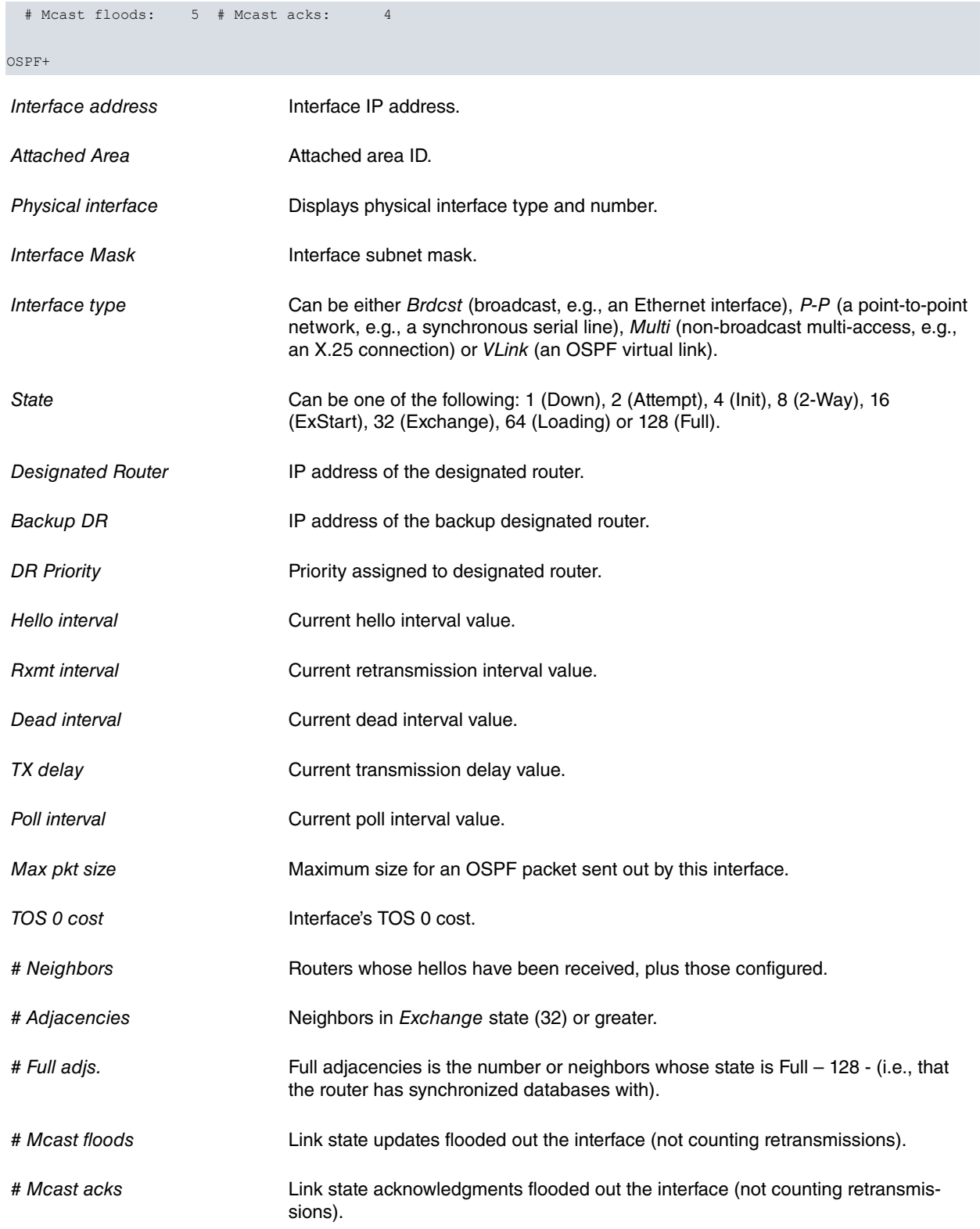

# <span id="page-39-0"></span>**3.1.7 NEIGHBOR**

Use the **neighbor** command to display statistics and parameters related to OSPF neighbors. If no arguments are given, a single line is printed summarizing each neighbor. If a neighbor's IP address is given, detailed statistics for that neighbor is displayed.

### Syntax:

OSPF>neighbor [<neighbor-ip-address>]

#### Example 1:

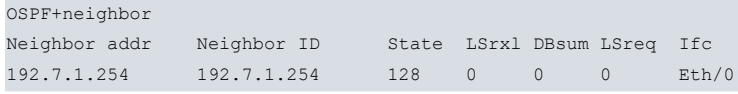

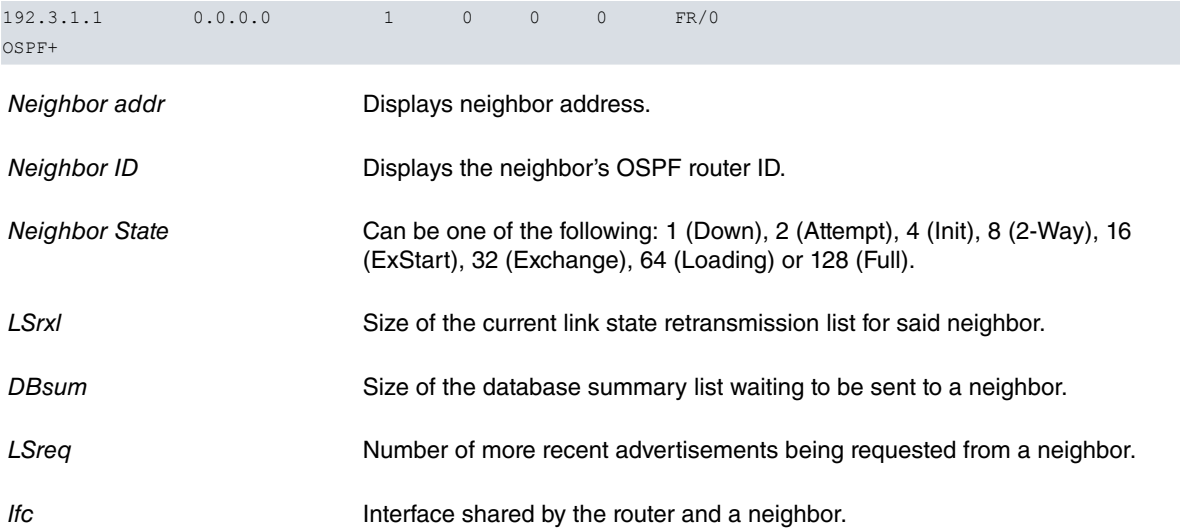

## Example 2:

```
OSPF+neighbor 128.185.184.34
 Neighbor IP address: 192.7.1.254
 OSPF Router ID: 192.7.1.254
 Neighbor State: 128
 Physical interface: Eth/0
 DR choice: 192.7.1.254
 Backup choice: 192.7.1.253
 DR Priority: 1
 Nbr options: E
 DB summ qlen: 0 LS rxmt qlen: 0 LS req qlen: 0
 Last hello: 2
 # LS rxmits: 0 # Direct acks: 0 # Dup LS rcvd: 0
 # Old LS rcvd: 0 # Dup acks rcv: 1 # Nbr losses: 0
 # Adj. resets: 0
OSPF+
```
## The meaning of each field is:

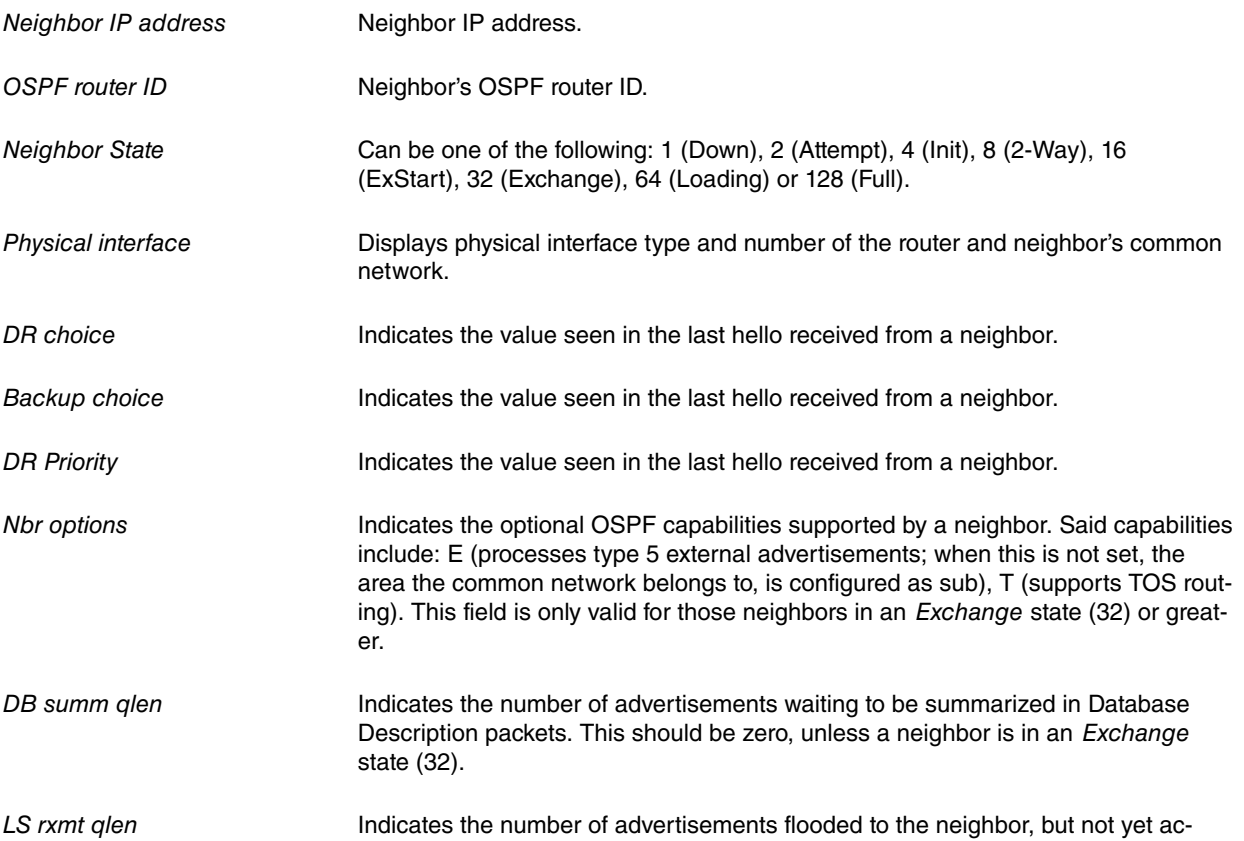

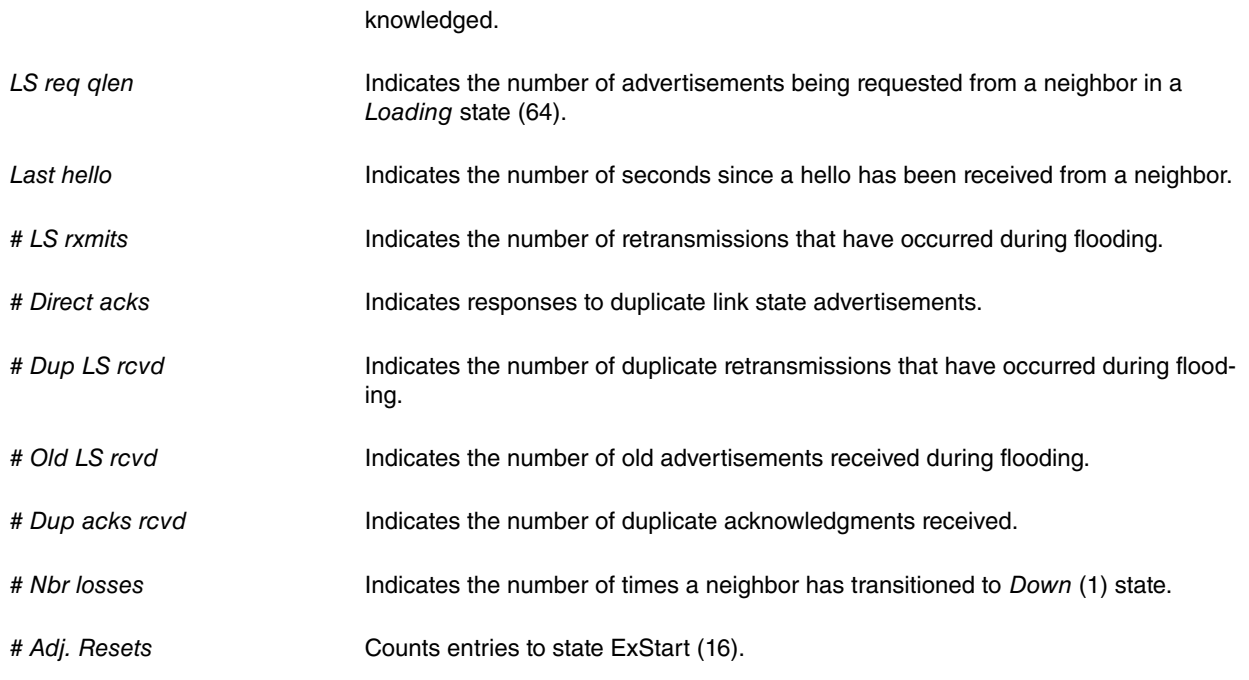

<span id="page-41-0"></span>The meaning of the majority of the fields displayed in the previous example can be found in section 10, OSPF RFC 1131 specification.

# **3.1.8 ROUTERS**

Use the **routers** command to display routes that have been calculated by OSPF and are now present in the routing table.

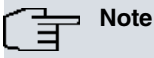

The **routers** command does not show all known (discovered) routers. The only routers listed are the border routers (used for calculating inter-area routes) and boundary routers (used for calculating external routes).

### Syntax:

OSPF>routers

## Example:

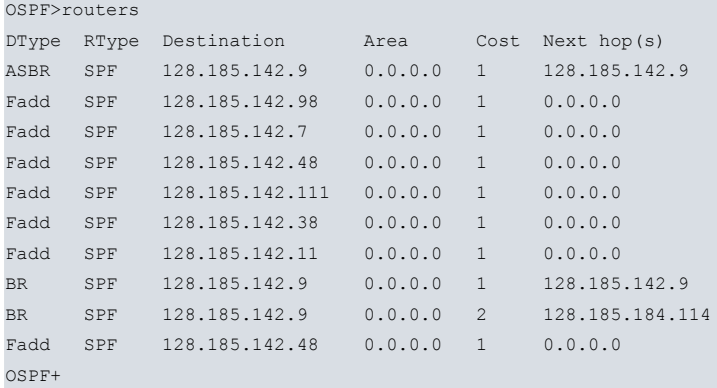

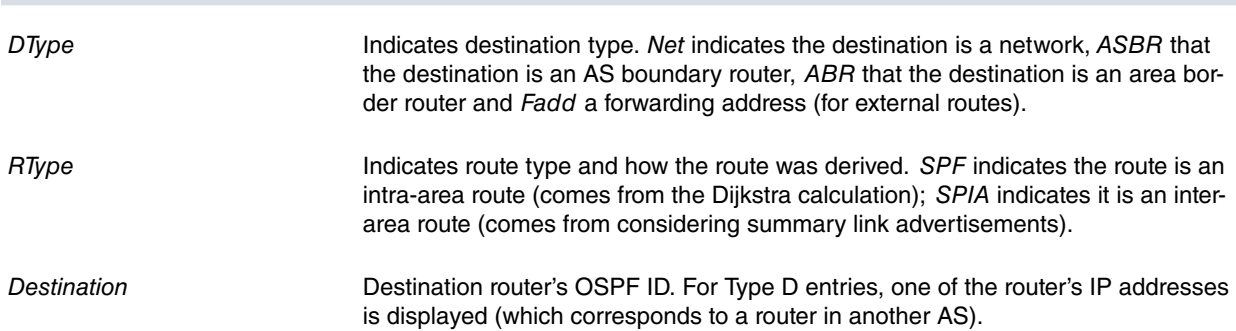

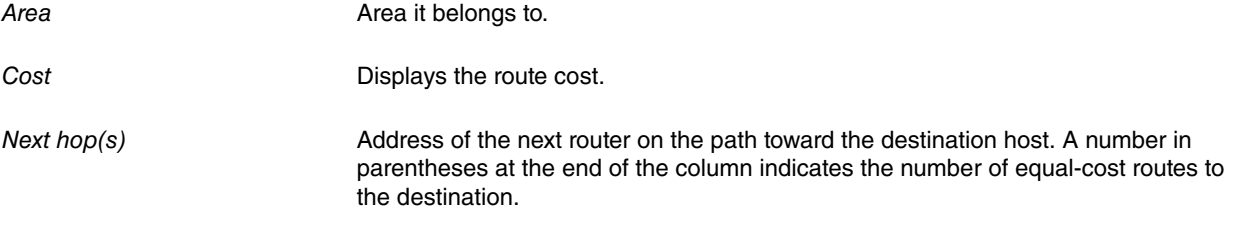

# <span id="page-42-0"></span>**3.1.9 SIZE**

Use **size** to display the number of LSAs currently in the link state database, categorized by type.

Syntax:

OSPF+size

### Example:

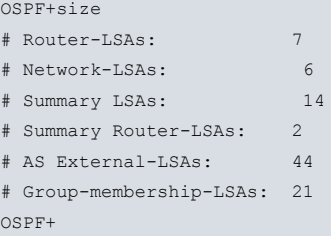

# <span id="page-42-1"></span>**3.1.10 STATISTICS**

Use **statistics** to display statistics generated by the OSPF routing protocol. These statistics indicate how well the implementation is performing, including its memory and network utilization. Many of the fields displayed are a confirmation of the OSPF configuration.

#### Syntax:

OSPF+statistics

#### Example:

OSPF+statistics

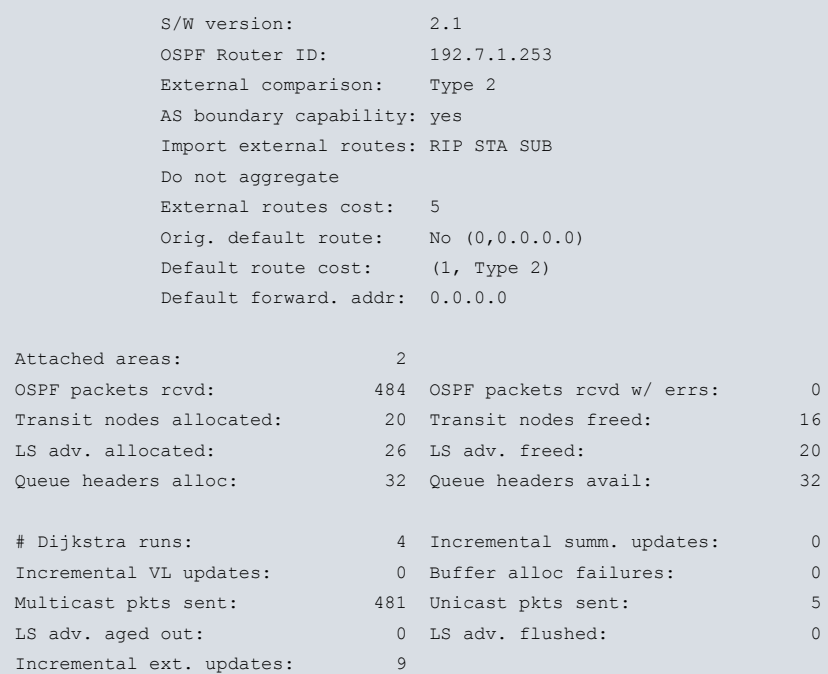

# The meaning of each field is:

OSPF+

S/W version Displays the OSPF software revision level.

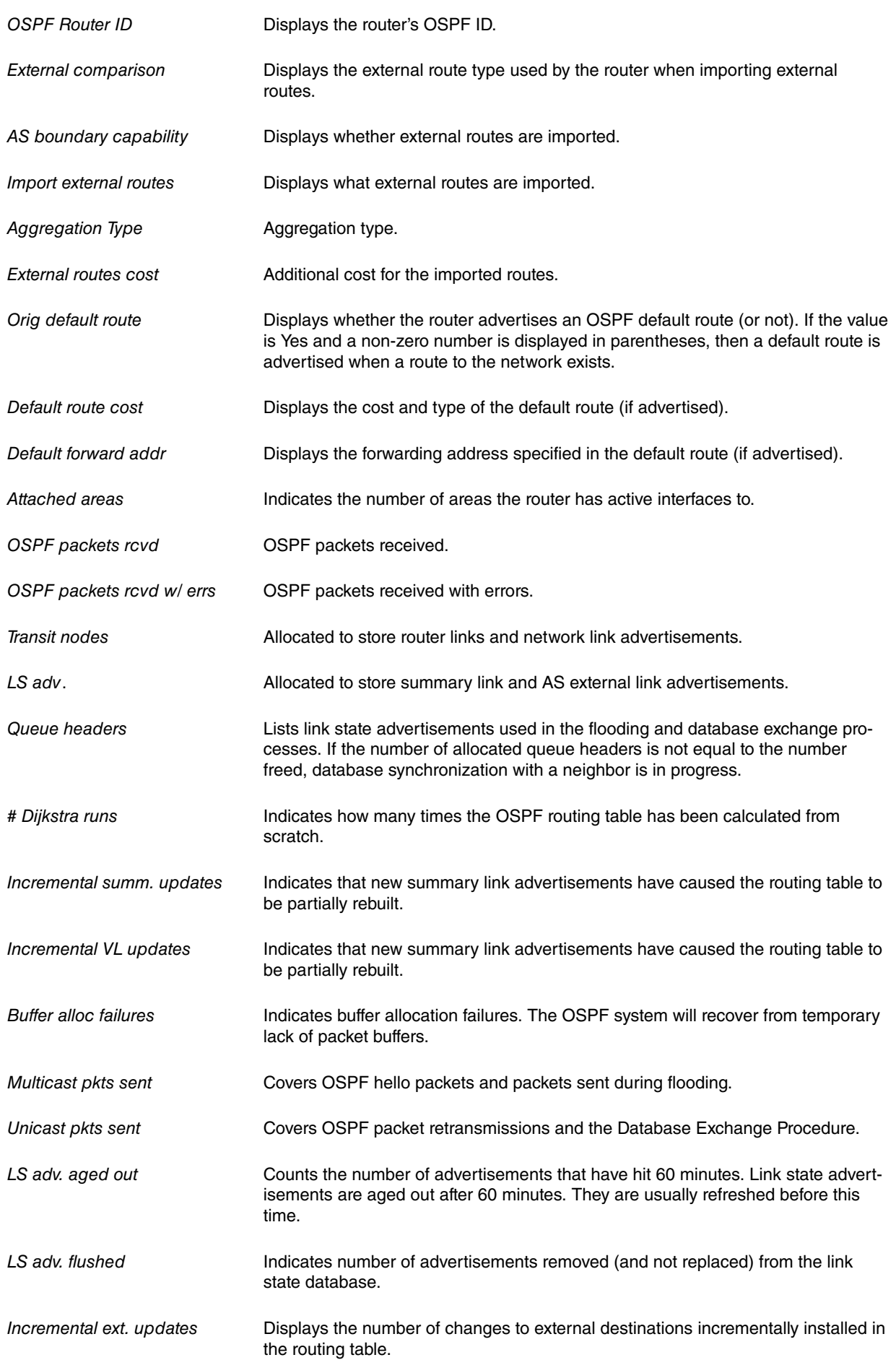

# <span id="page-43-0"></span>**3.1.11 VRF**

The **VRF** command accesses a new instance in the OSPF monitoring menu associated with the specified VRF. This new menu contains the same commands as the root menu, except for the VRF command.

# Syntax:

OSPF+vrf <word>

# Example:

OSPF+vrf VRF-1

<span id="page-44-0"></span>OSPF vrf+

# **3.1.12 EXIT**

Returns to the previous prompt level.

Syntax:

OSPF+exit

Example:

OSPF+exit +